**BECKHOFF** New Automation Technology

# Dokumentation | DE KL2502/KS2502, KL2512/KS2512

Zweikanalige Pulsweiten-Ausgangsklemmen, 24 V DC

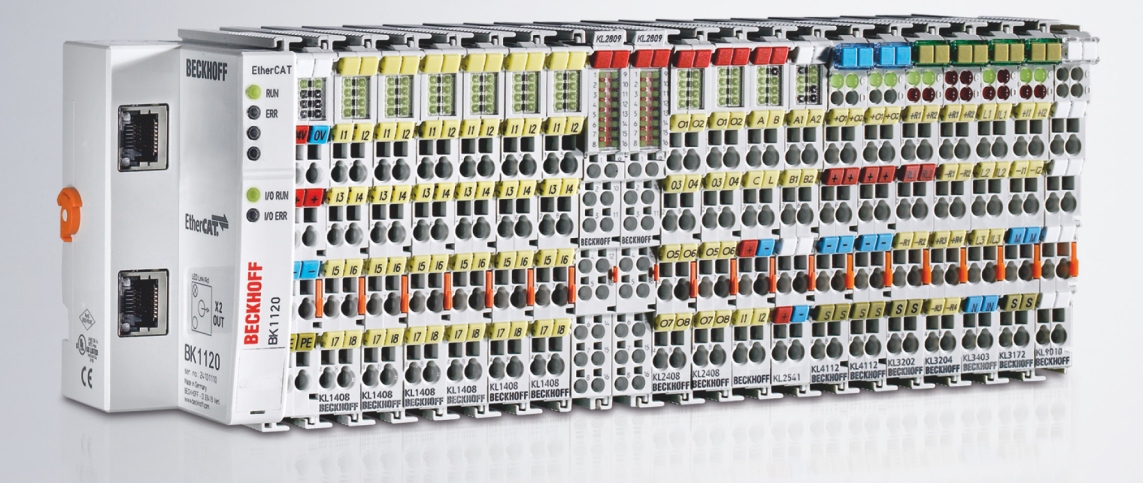

# Inhaltsverzeichnis

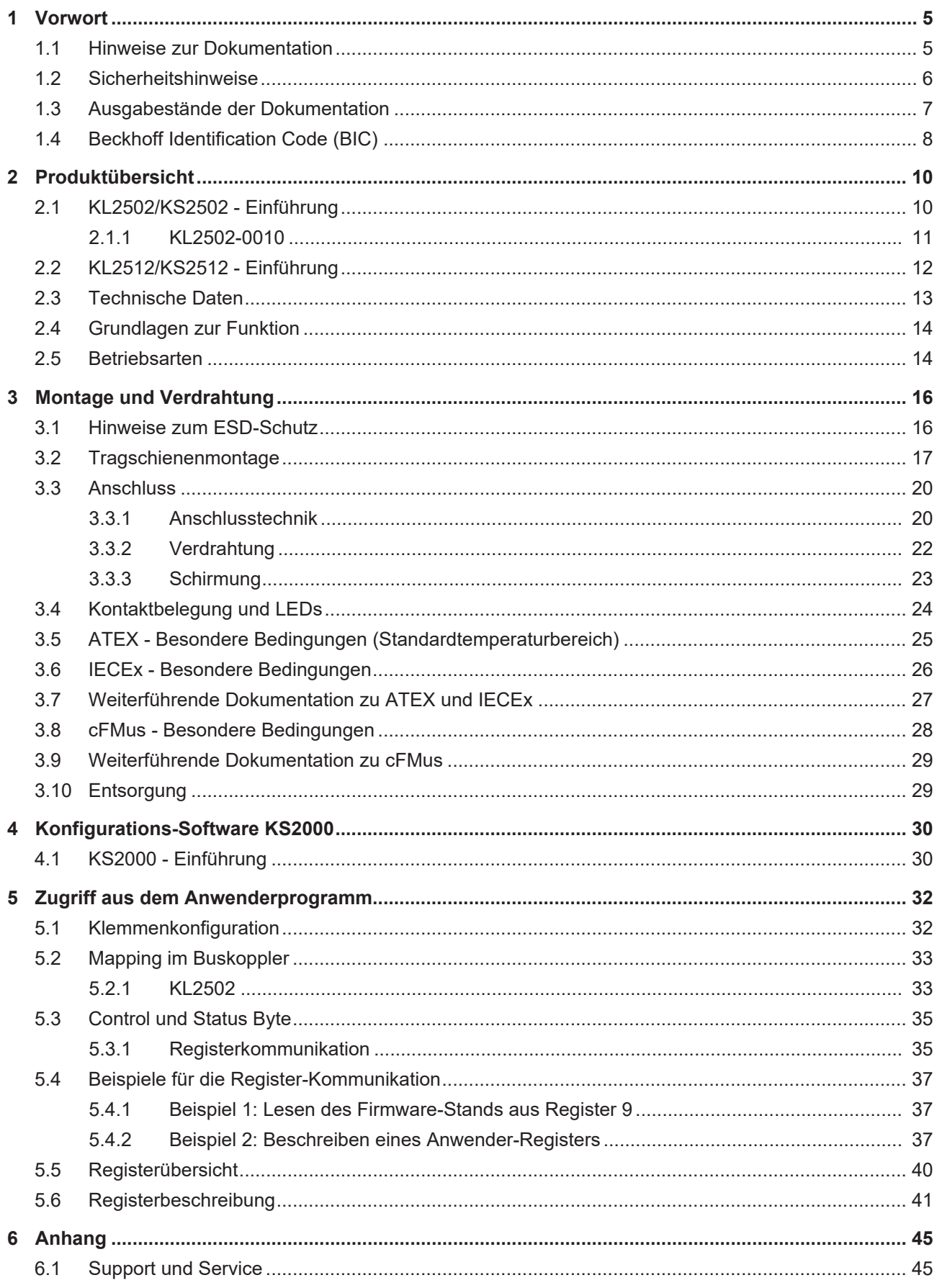

## **BECKHOFF**

## <span id="page-4-0"></span>**1 Vorwort**

### <span id="page-4-1"></span>**1.1 Hinweise zur Dokumentation**

#### **Zielgruppe**

Diese Beschreibung wendet sich ausschließlich an ausgebildetes Fachpersonal der Steuerungs- und Automatisierungstechnik, das mit den geltenden nationalen Normen vertraut ist.

Zur Installation und Inbetriebnahme der Komponenten ist die Beachtung der Dokumentation und der nachfolgenden Hinweise und Erklärungen unbedingt notwendig.

Das Fachpersonal ist verpflichtet, für jede Installation und Inbetriebnahme die zu dem betreffenden Zeitpunkt veröffentlichte Dokumentation zu verwenden.

Das Fachpersonal hat sicherzustellen, dass die Anwendung bzw. der Einsatz der beschriebenen Produkte alle Sicherheitsanforderungen, einschließlich sämtlicher anwendbaren Gesetze, Vorschriften, Bestimmungen und Normen erfüllt.

#### **Disclaimer**

Diese Dokumentation wurde sorgfältig erstellt. Die beschriebenen Produkte werden jedoch ständig weiter entwickelt.

Wir behalten uns das Recht vor, die Dokumentation jederzeit und ohne Ankündigung zu überarbeiten und zu ändern.

Aus den Angaben, Abbildungen und Beschreibungen in dieser Dokumentation können keine Ansprüche auf Änderung bereits gelieferter Produkte geltend gemacht werden.

#### **Marken**

Beckhoff®, TwinCAT®, TwinCAT/BSD®, TC/BSD®, EtherCAT®, EtherCAT G®, EtherCAT G10®, EtherCAT P®, Safety over EtherCAT®, TwinSAFE®, XFC®, XTS® und XPlanar® sind eingetragene und lizenzierte Marken der Beckhoff Automation GmbH. Die Verwendung anderer in dieser Dokumentation enthaltenen Marken oder Kennzeichen durch Dritte kann zu einer Verletzung von Rechten der Inhaber der entsprechenden Bezeichnungen führen.

#### **Patente**

Die EtherCAT-Technologie ist patentrechtlich geschützt, insbesondere durch folgende Anmeldungen und Patente: EP1590927, EP1789857, EP1456722, EP2137893, DE102015105702 mit den entsprechenden Anmeldungen und Eintragungen in verschiedenen anderen Ländern.

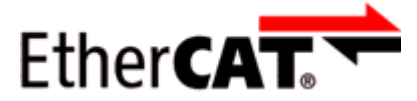

EtherCAT® ist eine eingetragene Marke und patentierte Technologie lizenziert durch die Beckhoff Automation GmbH, Deutschland.

#### **Copyright**

© Beckhoff Automation GmbH & Co. KG, Deutschland.

Weitergabe sowie Vervielfältigung dieses Dokuments, Verwertung und Mitteilung seines Inhalts sind verboten, soweit nicht ausdrücklich gestattet.

Zuwiderhandlungen verpflichten zu Schadenersatz. Alle Rechte für den Fall der Patent-, Gebrauchsmusteroder Geschmacksmustereintragung vorbehalten.

## <span id="page-5-0"></span>**1.2 Sicherheitshinweise**

#### **Sicherheitsbestimmungen**

Beachten Sie die folgenden Sicherheitshinweise und Erklärungen! Produktspezifische Sicherheitshinweise finden Sie auf den folgenden Seiten oder in den Bereichen Montage, Verdrahtung, Inbetriebnahme usw.

#### **Haftungsausschluss**

Die gesamten Komponenten werden je nach Anwendungsbestimmungen in bestimmten Hard- und Software-Konfigurationen ausgeliefert. Änderungen der Hard- oder Software-Konfiguration, die über die dokumentierten Möglichkeiten hinausgehen, sind unzulässig und bewirken den Haftungsausschluss der Beckhoff Automation GmbH & Co. KG.

#### **Qualifikation des Personals**

Diese Beschreibung wendet sich ausschließlich an ausgebildetes Fachpersonal der Steuerungs-, Automatisierungs- und Antriebstechnik, das mit den geltenden Normen vertraut ist.

#### **Erklärung der Hinweise**

In der vorliegenden Dokumentation werden die folgenden Hinweise verwendet. Diese Hinweise sind aufmerksam zu lesen und unbedingt zu befolgen!

#### **GEFAHR**

#### **Akute Verletzungsgefahr!**

Wenn dieser Sicherheitshinweis nicht beachtet wird, besteht unmittelbare Gefahr für Leben und Gesundheit von Personen!

#### **WARNUNG**

#### **Verletzungsgefahr!**

Wenn dieser Sicherheitshinweis nicht beachtet wird, besteht Gefahr für Leben und Gesundheit von Personen!

#### **VORSICHT**

#### **Schädigung von Personen!**

Wenn dieser Sicherheitshinweis nicht beachtet wird, können Personen geschädigt werden!

#### *HINWEIS*

#### **Schädigung von Umwelt/Geräten oder Datenverlust**

Wenn dieser Hinweis nicht beachtet wird, können Umweltschäden, Gerätebeschädigungen oder Datenverlust entstehen.

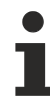

#### **Tipp oder Fingerzeig**

Dieses Symbol kennzeichnet Informationen, die zum besseren Verständnis beitragen.

## <span id="page-6-0"></span>**1.3 Ausgabestände der Dokumentation**

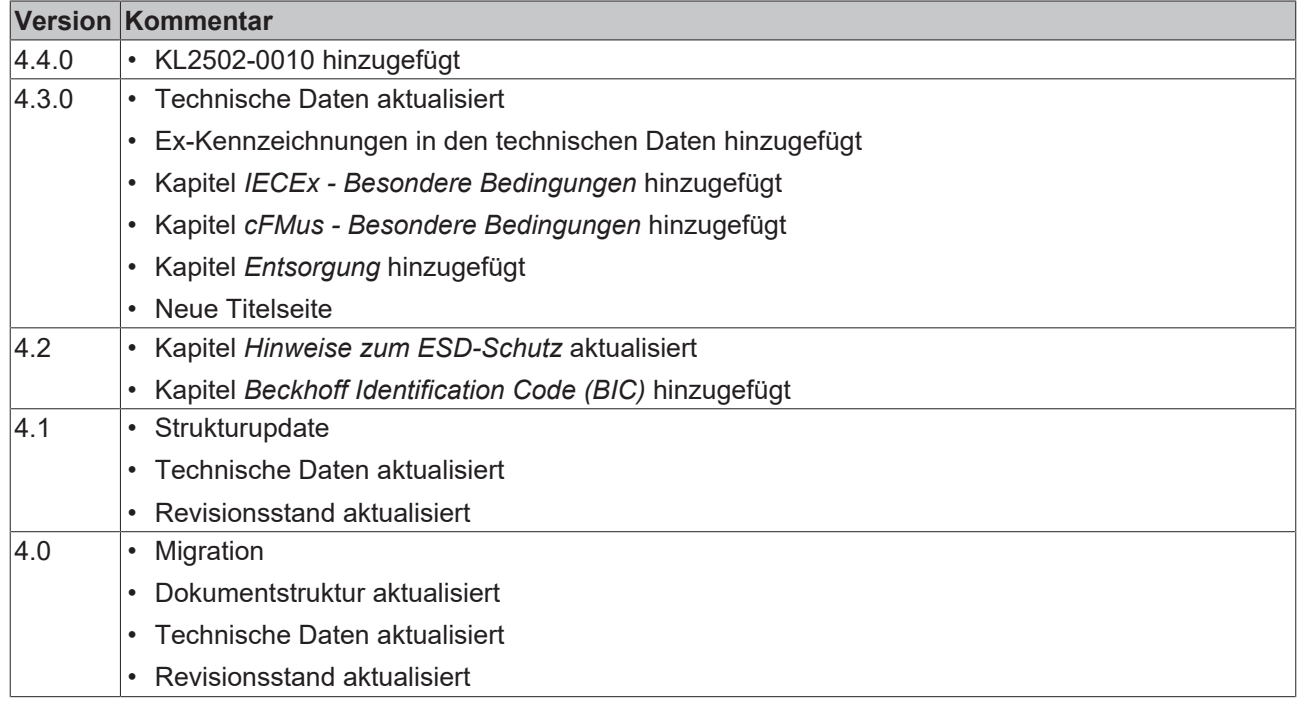

#### **Firm- und Hardware-Stände**

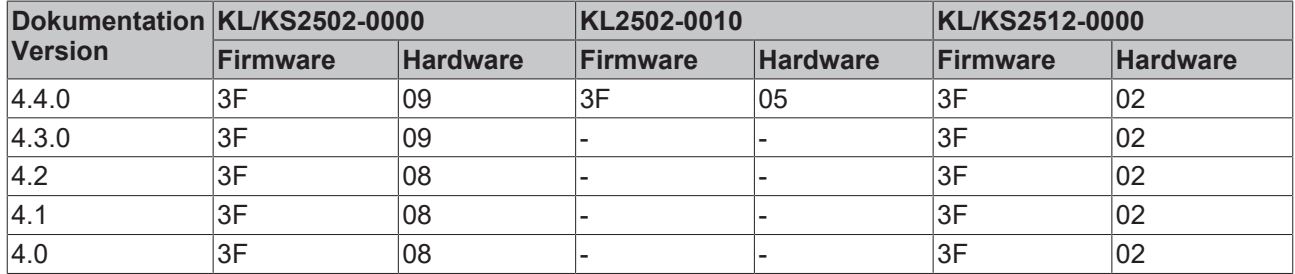

Den Firm- und Hardware-Stand (Auslieferungszustand) können Sie der auf der Seite der Klemme aufgedruckten Seriennummer entnehmen.

#### **Syntax der Seriennummer**

Aufbau der Seriennummer: WW YY FF HH

WW - Produktionswoche (Kalenderwoche) YY - Produktionsjahr FF - Firmware-Stand HH - Hardware-Stand

Beispiel mit Seriennummer 12 06 3A 02:

- 12 Produktionswoche 12
- 06 Produktionsjahr 2006
- 3A Firmware-Stand 3A
- 02 Hardware-Stand 02

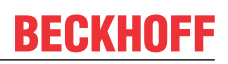

### <span id="page-7-0"></span>**1.4 Beckhoff Identification Code (BIC)**

Der Beckhoff Identification Code (BIC) wird vermehrt auf Beckhoff-Produkten zur eindeutigen Identitätsbestimmung des Produkts aufgebracht. Der BIC ist als Data Matrix Code (DMC, Code-Schema ECC200) dargestellt, der Inhalt orientiert sich am ANSI-Standard MH10.8.2-2016.

<span id="page-7-1"></span>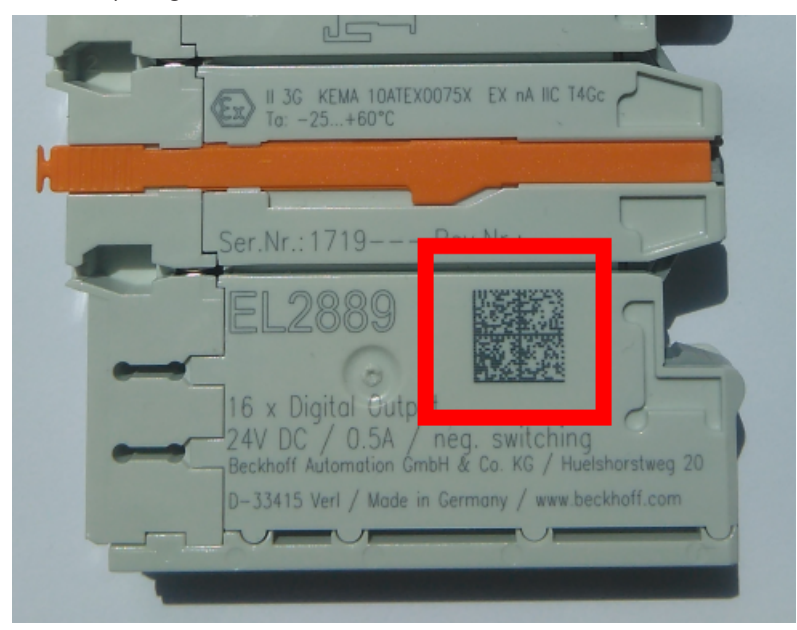

Abb. 1: BIC als Data Matrix Code (DMC, Code-Schema ECC200)

Die Einführung des BIC erfolgt schrittweise über alle Produktgruppen hinweg. Er ist je nach Produkt an folgenden Stellen zu finden:

- auf der Verpackungseinheit
- direkt auf dem Produkt (bei ausreichendem Platz)
- auf Verpackungseinheit und Produkt

Der BIC ist maschinenlesbar und enthält Informationen, die auch kundenseitig für Handling und Produktverwaltung genutzt werden können.

Jede Information ist anhand des so genannten Datenidentifikators (ANSI MH10.8.2-2016) eindeutig identifizierbar. Dem Datenidentifikator folgt eine Zeichenkette. Beide zusammen haben eine maximale Länge gemäß nachstehender Tabelle. Sind die Informationen kürzer, werden sie um Leerzeichen ergänzt. Die Daten unter den Positionen 1 bis 4 sind immer vorhanden.

Folgende Informationen sind enthalten:

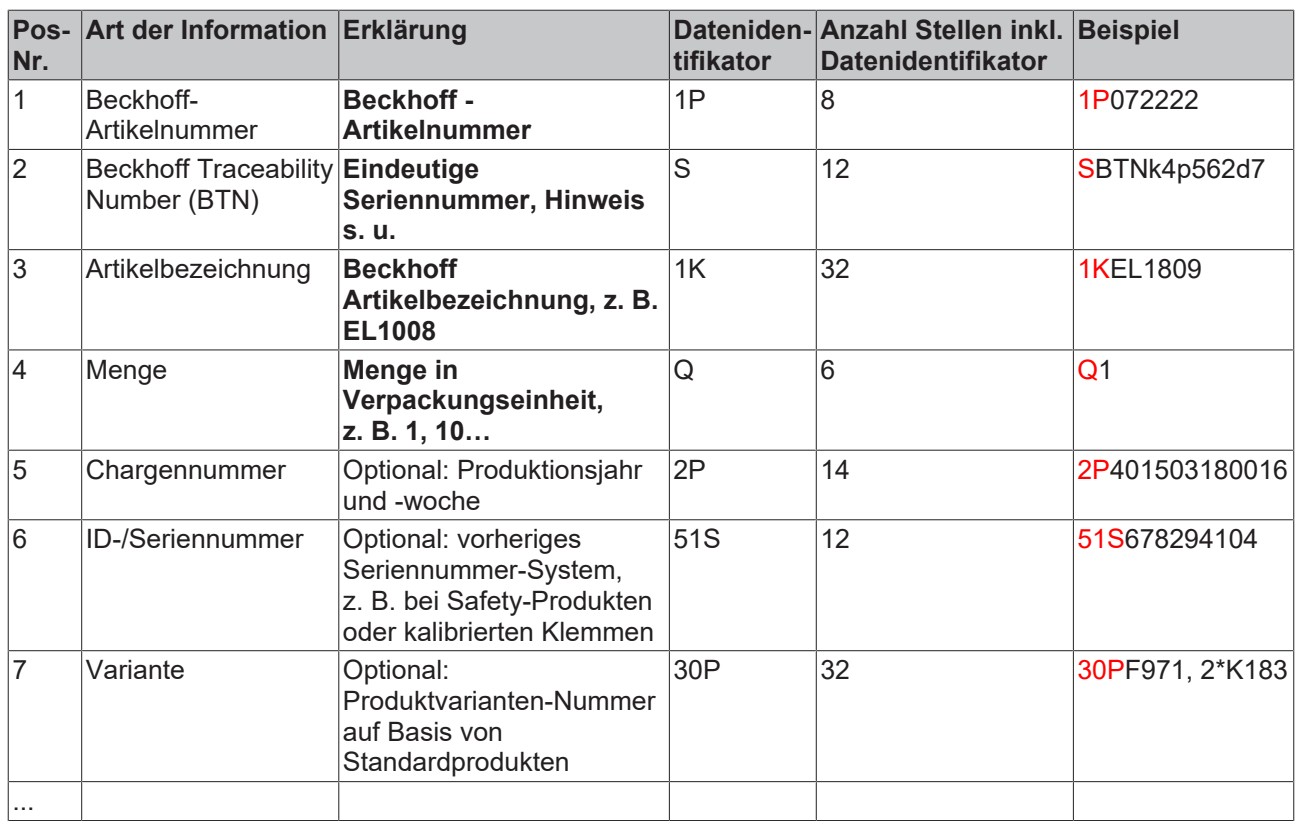

Weitere Informationsarten und Datenidentifikatoren werden von Beckhoff verwendet und dienen internen Prozessen.

#### **Aufbau des BIC**

Beispiel einer zusammengesetzten Information aus den Positionen 1 bis 4 und 6. Die Datenidentifikatoren sind zur besseren Darstellung jeweils rot markiert:

#### **BTN**

Ein wichtiger Bestandteil des BICs ist die Beckhoff Traceability Number (BTN, Pos.-Nr. 2). Die BTN ist eine eindeutige, aus acht Zeichen bestehende Seriennummer, die langfristig alle anderen Seriennummern-Systeme bei Beckhoff ersetzen wird (z. B. Chargenbezeichungen auf IO-Komponenten, bisheriger Seriennummernkreis für Safety-Produkte, etc.). Die BTN wird ebenfalls schrittweise eingeführt, somit kann es vorkommen, dass die BTN noch nicht im BIC codiert ist.

#### *HINWEIS*

Diese Information wurde sorgfältig erstellt. Das beschriebene Verfahren wird jedoch ständig weiterentwickelt. Wir behalten uns das Recht vor, Verfahren und Dokumentation jederzeit und ohne Ankündigung zu überarbeiten und zu ändern. Aus den Angaben, Abbildungen und Beschreibungen in dieser Information können keine Ansprüche auf Änderung geltend gemacht werden.

# <span id="page-9-0"></span>**2 Produktübersicht**

## <span id="page-9-1"></span>**2.1 KL2502/KS2502 - Einführung**

<span id="page-9-2"></span>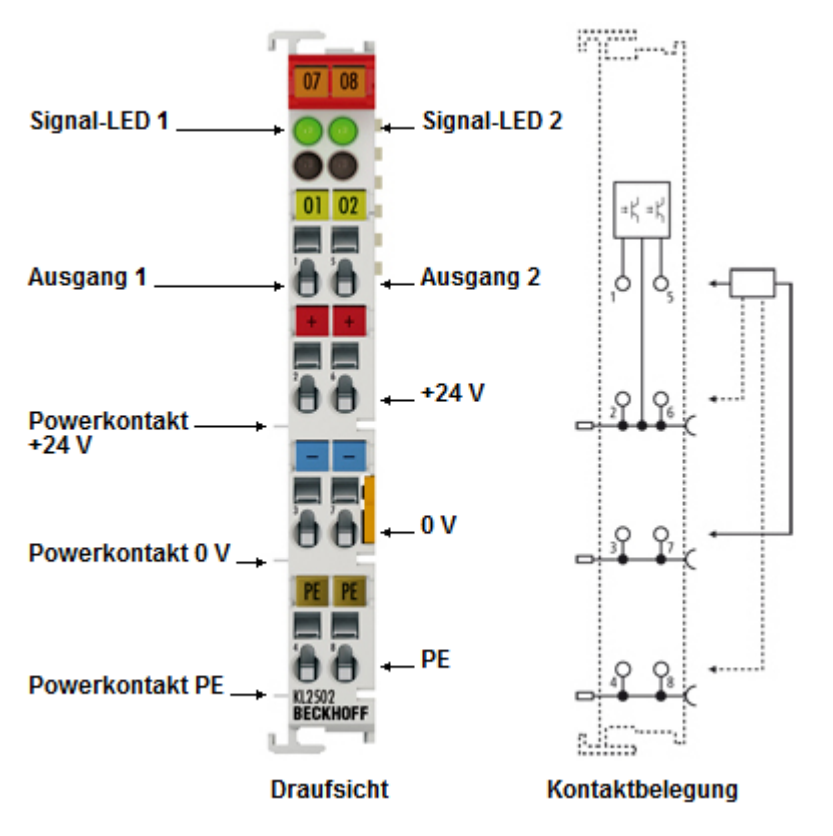

Abb. 2: KL2502 - Zweikanalige Pulsweiten-Ausgangsklemme 24  $V_{DC}$ 

Die Ausgangsklemmen KL2502/KS2502 modulieren ein binäres Signal in der Pulsweite und geben es galvanisch getrennt vom K-Bus aus. Das Takt- und Pausenverhältnis wird durch einen 16-Bit-Wert vom Automatisierungsgerät vorgegeben. Die Ausgangsstufe ist überlast- und kurzschlusssicher. Die Busklemme enthält zwei Kanäle, die ihren Signalzustand durch Leuchtdioden anzeigen. Die LEDs sind mit den Ausgängen getaktet und zeigen durch ihre Helligkeit das Tastverhältnis an.

### <span id="page-10-0"></span>**2.1.1 KL2502-0010**

Impuls-Richtungsvorgabe zur Ansteuerung eines Schrittmotor-Leistungsteils mit aktiver Interpolation.

#### **Funktionsbeschreibung**

Die Ausgangsklemme KL2502-0010 besitzt als Werkseinstellung den Frq-Cnt-Impuls-Modus mit aktiver Interpolation. Sie unterscheidet sich von der KL2502-0000 durch einen um den Faktor vier schnelleren Prozessor, so dass alle Frequenzen, die vorgeben werden mit demselben Faktor versehen sind. Das heißt:

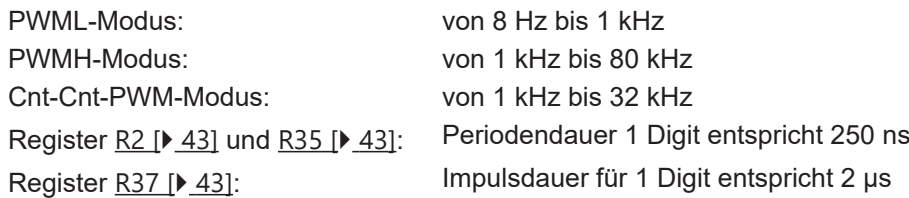

Darüber hinaus wurde der Leistungsbereich für die Ansteuerung eines Schrittmotors erweitert:

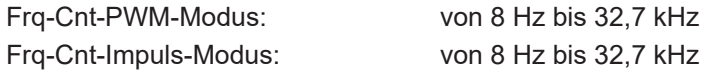

#### **Interpolation**

Bei der Interpolation wird eine Startfrequenz F\_start ([R39 \[](#page-43-0) $\blacktriangleright$  [44\]](#page-43-0)) festgelegt, ab der diese einsetzt. Oberhalb von F\_start werden von der Steuerung vorgegebene Frequenzsprünge mit der über die maximale Frequenz-Schrittweite F\_delta ([R38 \[](#page-43-1) $\blacktriangleright$  [44\]](#page-43-2)) und die Zeitbasis T\_delta ([R40 \[](#page-43-2) $\blacktriangleright$  44]) angegebenen Steigung interpoliert. F\_delta und T\_delta legen die maximale Beschleunigung des Antriebs fest.

#### **Eckdaten für die Schrittmotor-Betriebsart**

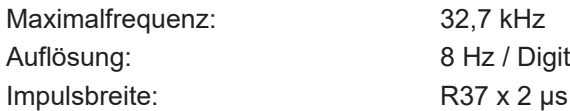

#### **Prozessdaten**

DOUT der Klemme: Anzahl der ausgegebenen Impulse. Ist die Frequenzvorgabe positiv, so wird vorwärts gezählt, ist sie negativ so wird rückwärts gezählt.

DIN der Klemme: Frequenzvorgabe mit 8 Hz/Digit und Vorzeichen als Richtungsvorgabe.

<span id="page-11-0"></span>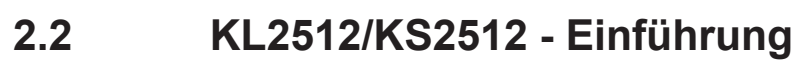

<span id="page-11-1"></span>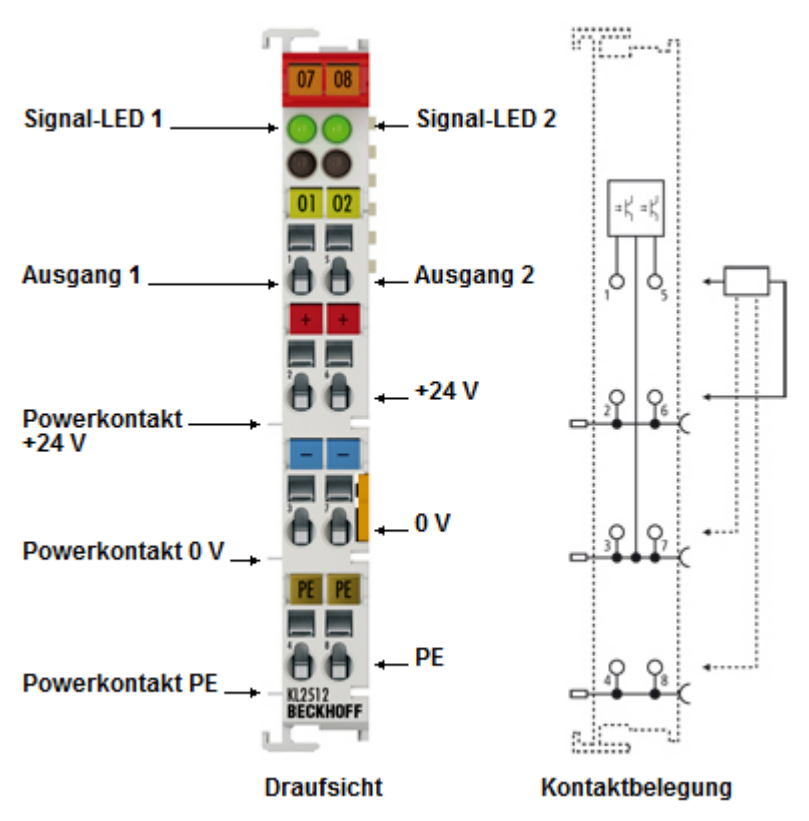

Abb. 3: KL2512 - Zweikanalige Pulsweiten-Ausgangsklemme 24  $V_{DC}$ , masseschaltend

Die Ausgangsklemmen KL2512/KS2512 ermöglichen den direkten Anschluss unterschiedlicher ohmscher Lasten. Das Ausgangssignal ist eine pulsweitenmodulierte Spannung. Die typische Last einer LED-Gruppe oder einer Glühlampe wird zwischen dem Plus der Versorgungsspannung und dem Ausgang der KL2512/ KS2512 geschaltet. Über den Feldbus lässt sich die Leistung mit einer Auslösung von mehr als 30.000 Schritten für zwei Kanäle unabhängig voneinander einstellen. Die PWM-Frequenz ist veränderbar. Die Leistungstransistoren schalten die Masse und sind galvanisch getrennt vom internen K-Bus aufgebaut.

## <span id="page-12-0"></span>**2.3 Technische Daten**

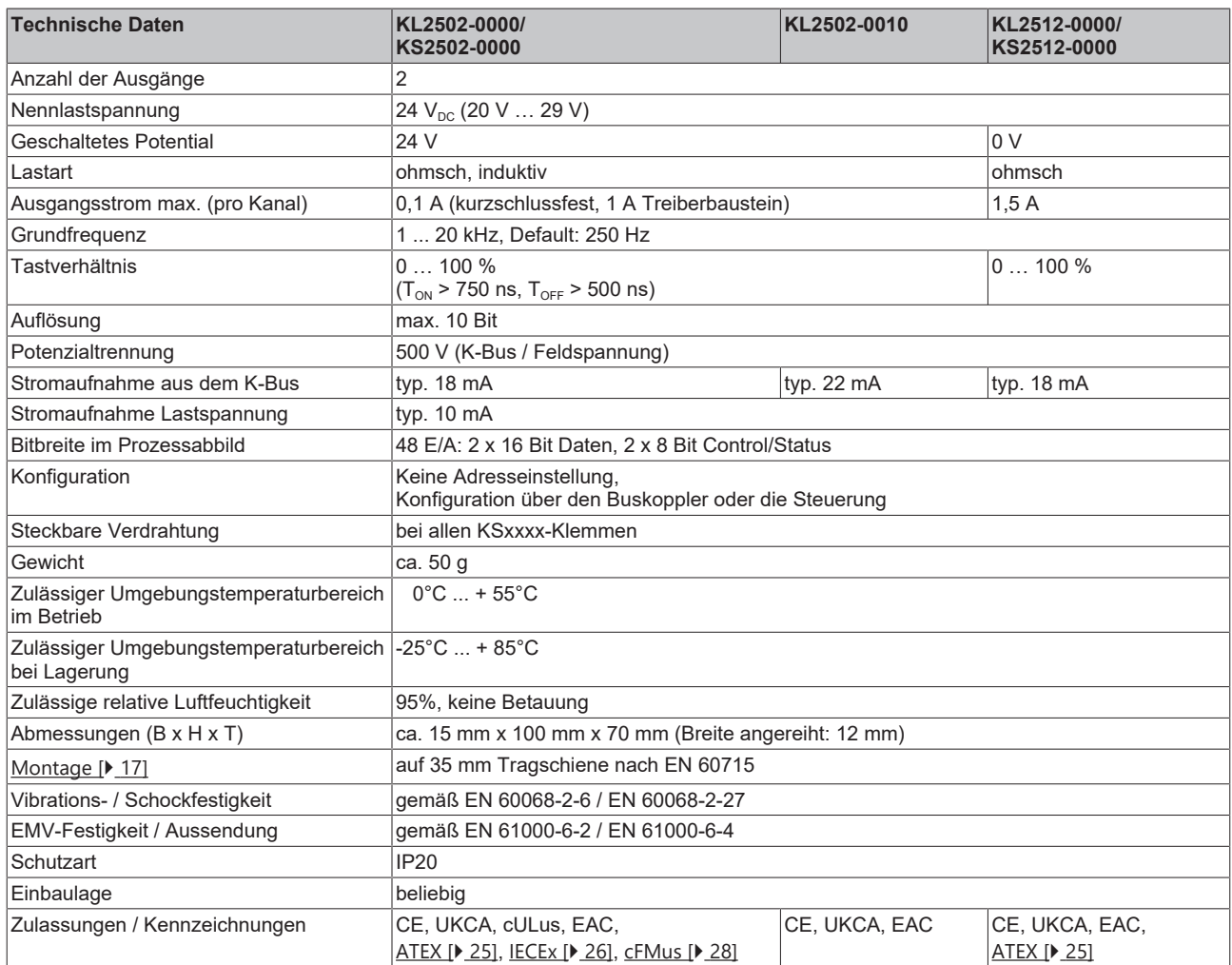

#### **Ex-Kennzeichnungen**

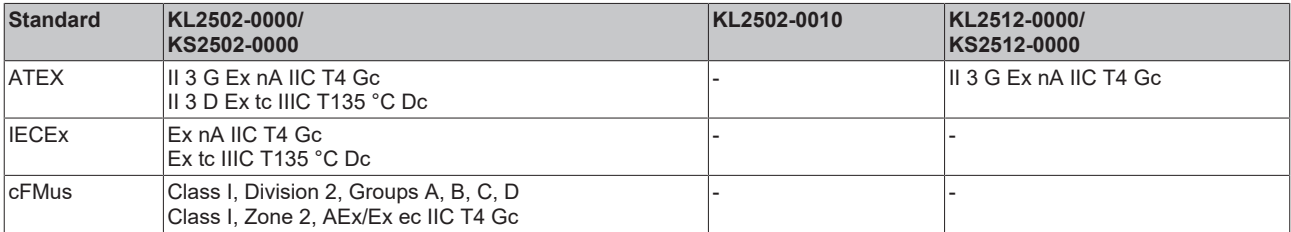

## <span id="page-13-0"></span>**2.4 Grundlagen zur Funktion**

Die Ausgangsklemme KL2502 moduliert ein binäres Signal in der Pulsweite. Die Peripherieseite der Elektronik ist galvanisch getrennt vom internen K-Bus und damit auch vom Feldbus. Der Takt (Grundfrequenz) und das Puls-Pausenverhältnis sind einstellbar. Über das Prozessabbild der Steuerung können zur Einstellung 16-Bit Werte vorgegeben werden.

Die Klemme KL2502 belegt im Auslieferungszustand 6 Byte im Prozessabbild. Das Mapping der KL2502 ist über die Steuerung oder über die Konfigurationsschnittstelle des Buskopplers mit der Beckhoff Konfigurationssoftware KS2000 einstellbar.

Die KL2502 kann neben der Betriebsart PWM, auch in der Betriebsart FM (Frequenz-Modulation) oder zur Schrittmotoransteuerung mit Puls- Richtungsvorgabe (Frq-Cnt-Impuls-Modus) betrieben werden.

Im Auslieferungszustand der Klemme ist PWM-Modus mit einer Grundfrequenz von 250 Hz und einer Auflösung von 10 Bit vorgegeben.

Die LEDs geben den Betriebszustand des dazugehörigen Klemmenkanals wieder.

- grüne Run-LED:
	- Ein: normaler Betrieb
	- Aus: Watchdog-Timer Overflow ist aufgetreten. Werden vom Buskoppler 100 ms keine Prozessdaten übertragen, so erlöschen die grünen LEDs. Der Ausgang nimmt eine vom Anwender vorgegebene Spannung an (s. Feature-Register).

#### **Prozessdaten**

Eingabeformat:

KL2502: 2er Complement-Darstellung (integer -1 entspricht 0xFFFF) Das Verhältnis von Duty-Cycle/Periodendauer wird mit einer maximalen Auflösung von 10 Bit vorgegeben.

KL2512: 16 Bit unsigned Integer

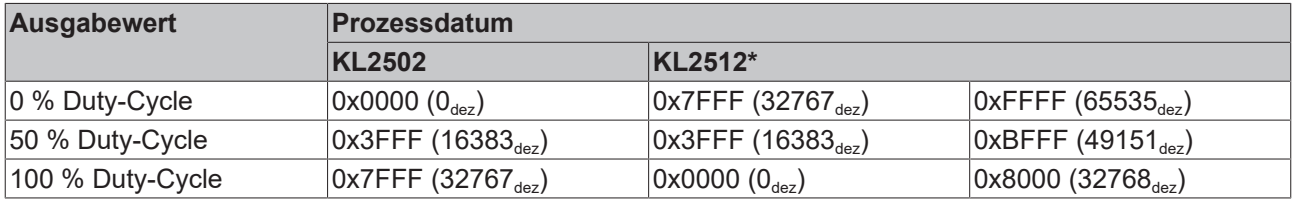

\*) Die KL2512 durchläuft die Ausgangswerte (0…100 % Duty-Cycle) zweimal.

### <span id="page-13-1"></span>**2.5 Betriebsarten**

Die Betriebsart der Klemme wird über das Feature-Register [R32 \[](#page-42-3)[}](#page-42-3) [43\]](#page-42-3) eingestellt.

#### **PWM Modus**

In den PWMx-Modi können 2 Kanäle betrieben werden. Zu beachten ist, dass die Betriebsart und die Periodendauer für beide Kanäle identisch sind.

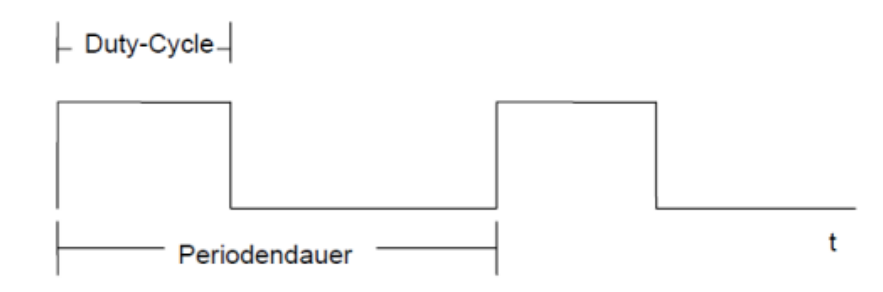

#### **PWMH**

Im PWM-Modus wird das Verhältnis von Duty-Cycle zur Periodendauer über die Prozessdaten vorgegeben.

Dabei entspricht 100 % Einschaltdauer dem Prozessdatum 0x7FFF. Über das Register [R2 \[](#page-40-1)[}](#page-40-1) [41\]](#page-40-1) kann im laufenden Betrieb die Periodendauer vorgegeben werden. Diese wird nach einem Systemstart aus [R35](#page-42-1) [\[](#page-42-1)[}](#page-42-1) [43\]](#page-42-1) (SEEROM) geladen und in R2 eingetragen.

Der Frequenzbereich erstreckt sich von 245 Hz bis 20 kHz (0xFA0 in R2 entspricht 250 Hz) mit einer Auflösung von 10 Bit bei 245 Hz, 976 Hz und 3.9 kHz.

#### **PWML**

Im PWM-Modus wird das Verhältnis von Duty-Cycle zur Periodendauer über die Prozessdaten vorgegeben. Dabei entspricht 100 % Einschaltdauer dem Prozessdatum 0x7FFF (32767). Über das Register [R2 \[](#page-40-1)[}](#page-40-1) [41\]](#page-40-1) kann im laufenden Betrieb die Periodendauer vorgegeben werden. Diese wird nach einem Systemstart aus [R35 \[](#page-42-1)▶ [43\]](#page-42-1) (SEEROM) geladen und in R2 eingetragen.

Der Frequenzbereich erstreckt sich von 2 Hz bis 250 Hz (250 Hz entspricht 0x01F4 in R2).

#### **Frq-Cnt-PWM-Modus**

Über die Prozessausgangsdaten der Steuerung wird die Frequenz in 2 Hz Pro Digit vorgegeben. Als Prozesseingangsdaten erhält die Steuerung die Anzahl der von der Klemme ausgegebenen Perioden zurück. Die Zählrichtung wird in dieser Betriebsart über das Vorzeichen der Ausgangsdaten bestimmt. 2 Hz entspricht hier dem Wert 0x0001, -2 Hz dem Wert 0xFFFF (signed Integer). Der Frequenzbereich erstreckt sich von 2 Hz bis 2 KHz. Die Impulse werden auf Ausgang A1, die Zählrichtung wird auf Ausgang A2 ausgegeben. Dabei entspricht *runter* dem Pegel GND und *rauf* dem Pegel Vcc (24 V).

Mit steigender Flanke des Control-Bits0 wird der Zähler auf den Wert der Ausgangsdaten gesetzt (Control-Byte im Prozessdaten-Modus, d. h. Bit7=0).

Das Pulsweiten-Verhältnis wird über [R36 \[](#page-42-4)▶ [43\]](#page-42-4) festgelegt.

#### **Frq-Cnt-Impuls-Modus**

Über die Prozessausgangsdaten der Steuerung wird die Frequenz in 2 Hz Pro Digit vorgegeben. Als Prozess-Eingangs-Daten erhält die Steuerung die Anzahl der von der Klemme ausgegebenen Impulse zurück. Die Zählrichtung wird in dieser Betriebsart über das Vorzeichen der Ausgangsdaten bestimmt. 2 Hz entspricht hier dem Wert 0x0001, -2 Hz dem Wert 0xFFFF (signed Integer). Die Impulse werden auf Ausgang A1, die Zählrichtung wird auf Ausgang A2 ausgegeben, dabei entspricht *runter* dem Pegel GND und *rauf* dem Pegel Vcc.

Der Frequenzbereich erstreckt sich von 2 Hz bis 2 kHz.

Mit steigender Flanke des Control-Bits 0, wird der Zähler auf den Wert der Ausgangsdaten gesetzt. (Control-Byte im Prozessdaten-Modus, d. h. Bit7=0).

Die für alle Frequenzen feste Impulsbreite wird über [R37 \[](#page-42-2)[}](#page-42-2) [43\]](#page-42-2) festgelegt.

#### **Cnt-Cnt-PWM-Modus**

Über die Prozess-Ausgangsdaten wird die Anzahl der Impulse vorgegeben. Als Prozess-Eingangsdaten erhält die Steuerung die Anzahl der ausgegebenen Perioden zurück. Dabei wird das Pulsweitenverhältnis über [R36 \[](#page-42-4)▶ [43\]](#page-42-1) und die Periodendauer über [R35 \[](#page-42-1)▶ 43] festgelegt. Mit einer positiven Flanke von Control-Bit 0 wird die Ausgabe gestartet, mit jeder weiteren Flanke kann diese nachgetriggert werden. Die Impulse werden auf Ausgang A1 ausgegeben, Ausgang A2 kann über Control-Bit 2 gesetzt werden. Als Status - Information erhält die Steuerung in Status-Bit0 die Übernahme und den gleichzeitigen Start der Impulsausgabe zurück, Status-Bit1 bleibt gesetzt, solange die Ausgabe aktiv ist und Status-Bit2 meldet den Zustand von Kanal 1 zurück.

## <span id="page-15-0"></span>**3 Montage und Verdrahtung**

### <span id="page-15-1"></span>**3.1 Hinweise zum ESD-Schutz**

#### *HINWEIS*

#### **Zerstörung der Geräte durch elektrostatische Aufladung möglich!**

Die Geräte enthalten elektrostatisch gefährdete Bauelemente, die durch unsachgemäße Behandlung beschädigt werden können.

- Sie müssen beim Umgang mit den Komponenten elektrostatisch entladen sein; vermeiden Sie außerdem die Federkontakte (s. Abb.) direkt zu berühren.
- Vermeiden Sie den Kontakt mit hoch isolierenden Stoffen (Kunstfaser, Kunststofffolien etc.)
- Beim Umgang mit den Komponenten ist auf gute Erdung der Umgebung zu achten (Arbeitsplatz, Verpackung und Personen)
- Jede Busstation muss auf der rechten Seite mit der Endklemme KL9010 abgeschlossen werden, um Schutzart und ESD-Schutz sicher zu stellen.

<span id="page-15-2"></span>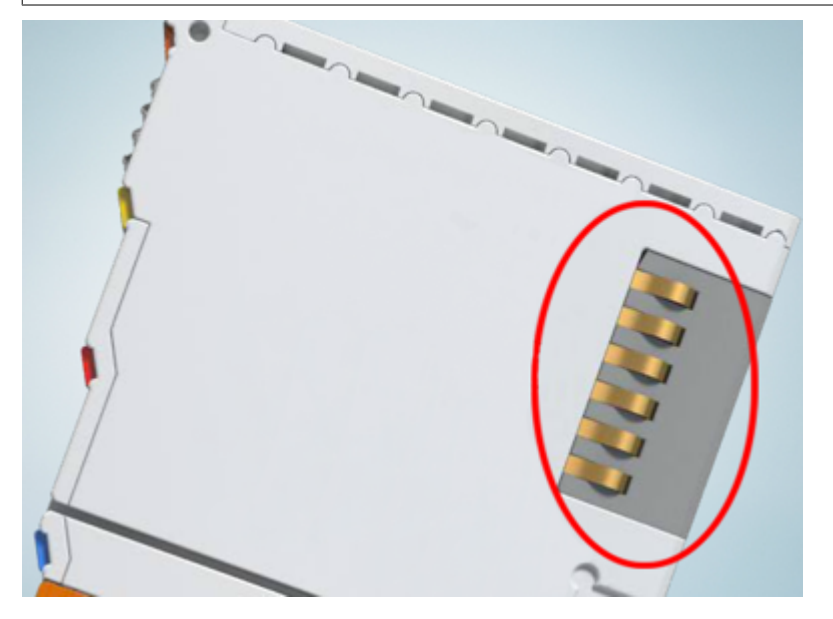

Abb. 4: Federkontakte der Beckhoff I/O-Komponenten

## BECKHOFF

### <span id="page-16-0"></span>**3.2 Tragschienenmontage**

#### **WARNUNG**

#### **Verletzungsgefahr durch Stromschlag und Beschädigung des Gerätes möglich!**

Setzen Sie das Busklemmen-System in einen sicheren, spannungslosen Zustand, bevor Sie mit der Montage, Demontage oder Verdrahtung der Busklemmen beginnen!

#### **Montage**

<span id="page-16-1"></span>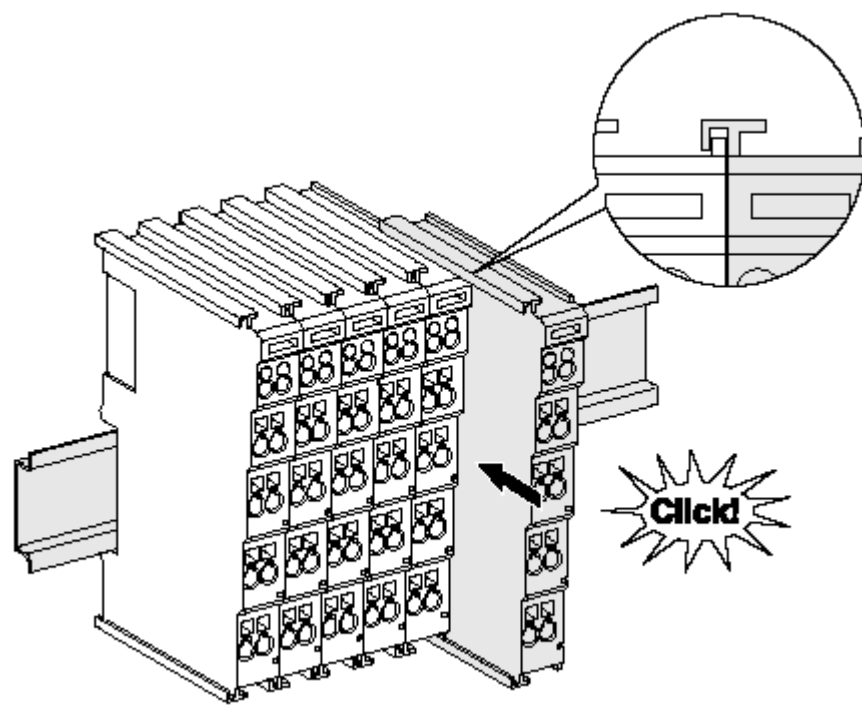

Abb. 5: Montage auf Tragschiene

Die Buskoppler und Busklemmen werden durch leichten Druck auf handelsübliche 35 mm Tragschienen (Hutschienen nach EN 60715) aufgerastet:

- 1. Stecken Sie zuerst den Feldbuskoppler auf die Tragschiene.
- 2. Auf der rechten Seite des Feldbuskopplers werden nun die Busklemmen angereiht. Stecken Sie dazu die Komponenten mit Nut und Feder zusammen und schieben Sie die Klemmen gegen die Tragschiene, bis die Verriegelung hörbar auf der Tragschiene einrastet.

Wenn Sie die Klemmen erst auf die Tragschiene schnappen und dann nebeneinander schieben ohne das Nut und Feder ineinander greifen, wird keine funktionsfähige Verbindung hergestellt! Bei richtiger Montage darf kein nennenswerter Spalt zwischen den Gehäusen zu sehen sein.

#### **Tragschienenbefestigung**

Der Verriegelungsmechanismus der Klemmen und Koppler reicht in das Profil der Tragschiene hinein. Achten Sie bei der Montage der Komponenten darauf, dass der Verriegelungsmechanismus nicht in Konflikt mit den Befestigungsschrauben der Tragschiene gerät. Verwenden Sie zur Befestigung von Tragschienen mit einer Höhe von 7,5 mm unter den Klemmen und Kopplern flache Montageverbindungen wie Senkkopfschrauben oder Blindnieten.

#### **Demontage**

<span id="page-17-0"></span>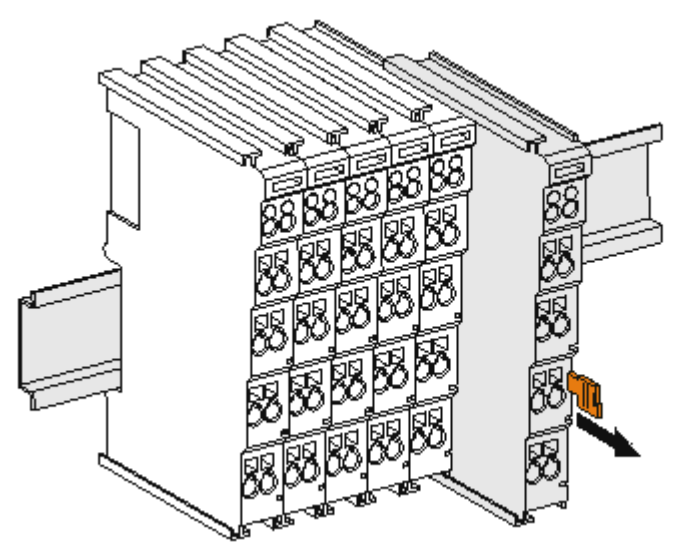

Abb. 6: Demontage von Tragschiene

Jede Klemme wird durch eine Verriegelung auf der Tragschiene gesichert, die zur Demontage gelöst werden muss:

- 1. Ziehen Sie die Klemme an ihren orangefarbigen Laschen ca. 1 cm von der Tragschiene herunter. Dabei wird die Tragschienenverriegelung dieser Klemme automatisch gelöst und Sie können die Klemme nun ohne großen Kraftaufwand aus dem Busklemmenblock herausziehen.
- 2. Greifen Sie dazu mit Daumen und Zeigefinger die entriegelte Klemme gleichzeitig oben und unten an den Gehäuseflächen und ziehen sie aus dem Busklemmenblock heraus.

#### **Verbindungen innerhalb eines Busklemmenblocks**

Die elektrischen Verbindungen zwischen Buskoppler und Busklemmen werden durch das Zusammenstecken der Komponenten automatisch realisiert:

- Die sechs Federkontakte des K-Bus/E-Bus übernehmen die Übertragung der Daten und die Versorgung der Busklemmenelektronik.
- Die Powerkontakte übertragen die Versorgung für die Feldelektronik und stellen so innerhalb des Busklemmenblocks eine Versorgungsschiene dar. Die Versorgung der Powerkontakte erfolgt über Klemmen auf dem Buskoppler (bis 24 V) oder für höhere Spannungen über Einspeiseklemmen.

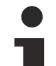

#### **Powerkontakte**

Beachten Sie bei der Projektierung eines Busklemmenblocks die Kontaktbelegungen der einzelnen Busklemmen, da einige Typen (z.B. analoge Busklemmen oder digitale 4-Kanal-Busklemmen) die Powerkontakte nicht oder nicht vollständig durchschleifen. Einspeiseklemmen (KL91xx, KL92xx bzw. EL91xx, EL92xx) unterbrechen die Powerkontakte und stellen so den Anfang einer neuen Versorgungsschiene dar.

#### **PE-Powerkontakt**

Der Powerkontakt mit der Bezeichnung PE kann als Schutzerde eingesetzt werden. Der Kontakt ist aus Sicherheitsgründen beim Zusammenstecken voreilend und kann Kurzschlussströme bis 125 A ableiten.

<span id="page-18-0"></span>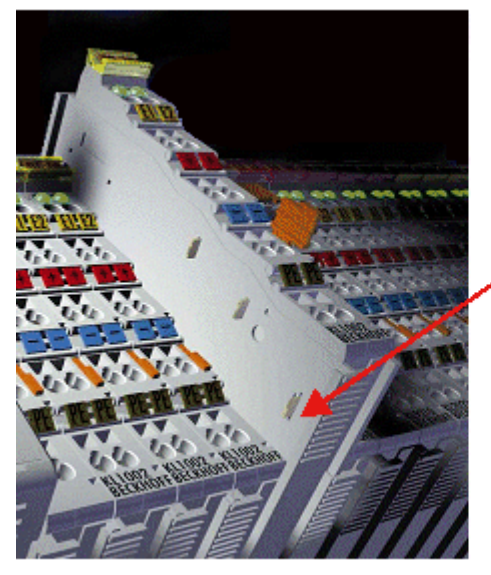

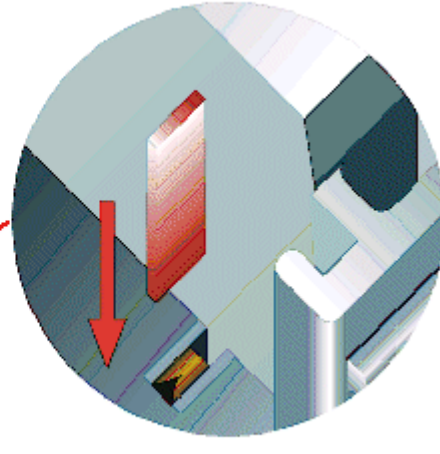

#### Abb. 7: Linksseitiger Powerkontakt

#### *HINWEIS*

#### **Beschädigung des Gerätes möglich**

Beachten Sie, dass aus EMV-Gründen die PE-Kontakte kapazitiv mit der Tragschiene verbunden sind. Das kann bei der Isolationsprüfung zu falschen Ergebnissen und auch zur Beschädigung der Klemme führen (z. B. Durchschlag zur PE-Leitung bei der Isolationsprüfung eines Verbrauchers mit 230 V Nennspannung). Klemmen Sie zur Isolationsprüfung die PE- Zuleitung am Buskoppler bzw. der Einspeiseklemme ab! Um weitere Einspeisestellen für die Prüfung zu entkoppeln, können Sie diese Einspeiseklemmen entriegeln und mindestens 10 mm aus dem Verbund der übrigen Klemmen herausziehen.

#### **WARNUNG**

#### **Verletzungsgefahr durch Stromschlag!**

Der PE-Powerkontakt darf nicht für andere Potentiale verwendet werden!

## <span id="page-19-0"></span>**3.3 Anschluss**

### <span id="page-19-1"></span>**3.3.1 Anschlusstechnik**

#### **WARNUNG**

#### **Verletzungsgefahr durch Stromschlag und Beschädigung des Gerätes möglich!**

Setzen Sie das Busklemmen-System in einen sicheren, spannungslosen Zustand, bevor Sie mit der Montage, Demontage oder Verdrahtung der Busklemmen beginnen!

#### **Übersicht**

Mit verschiedenen Anschlussoptionen bietet das Busklemmensystem eine optimale Anpassung an die Anwendung:

- Die Klemmen der Serien ELxxxx und KLxxxx mit Standardverdrahtung enthalten Elektronik und Anschlussebene in einem Gehäuse.
- Die Klemmen der Serien ESxxxx und KSxxxx haben eine steckbare Anschlussebene und ermöglichen somit beim Austausch die stehende Verdrahtung.
- Die High-Density-Klemmen (HD-Klemmen) enthalten Elektronik und Anschlussebene in einem Gehäuse und haben eine erhöhte Packungsdichte.

#### **Standardverdrahtung (ELxxxx / KLxxxx)**

<span id="page-19-2"></span>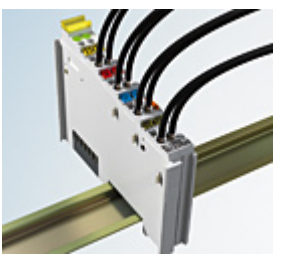

Abb. 8: Standardverdrahtung

Die Klemmen der Serien ELxxxx und KLxxxx sind seit Jahren bewährt und integrieren die schraublose Federkrafttechnik zur schnellen und einfachen Montage.

#### **Steckbare Verdrahtung (ESxxxx / KSxxxx)**

<span id="page-19-3"></span>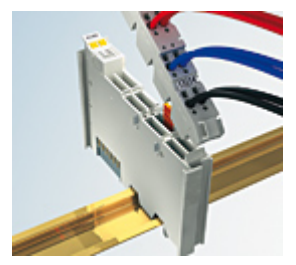

Abb. 9: Steckbare Verdrahtung

Die Klemmen der Serien ESxxxx und KSxxxx enthalten eine steckbare Anschlussebene.

Montage und Verdrahtung werden wie bei den Serien ELxxxx und KLxxxx durchgeführt.

Im Servicefall erlaubt die steckbare Anschlussebene, die gesamte Verdrahtung als einen Stecker von der Gehäuseoberseite abzuziehen.

Das Unterteil kann, über das Betätigen der Entriegelungslasche, aus dem Klemmenblock herausgezogen werden.

Die auszutauschende Komponente wird hineingeschoben und der Stecker mit der stehenden Verdrahtung wieder aufgesteckt. Dadurch verringert sich die Montagezeit und ein Verwechseln der Anschlussdrähte ist ausgeschlossen.

## **RECKHOFF**

Die gewohnten Maße der Klemme ändern sich durch den Stecker nur geringfügig. Der Stecker trägt ungefähr 3 mm auf; dabei bleibt die maximale Höhe der Klemme unverändert.

Eine Lasche für die Zugentlastung des Kabels stellt in vielen Anwendungen eine deutliche Vereinfachung der Montage dar und verhindert ein Verheddern der einzelnen Anschlussdrähte bei gezogenem Stecker.

Leiterquerschnitte von 0,08 mm $^2$  bis 2,5 mm $^2$  können weiter in der bewährten Federkrafttechnik verwendet werden.

Übersicht und Systematik in den Produktbezeichnungen der Serien ESxxxx und KSxxxx werden wie von den Serien ELxxxx und KLxxxx bekannt weitergeführt.

#### <span id="page-20-0"></span>**High-Density-Klemmen (HD-Klemmen)**

<span id="page-20-1"></span>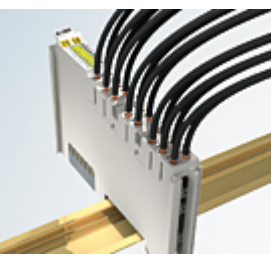

Abb. 10: High-Density-Klemmen

Die Klemmen dieser Baureihe mit 16 Klemmstellen zeichnen sich durch eine besonders kompakte Bauform aus, da die Packungsdichte auf 12 mm doppelt so hoch ist wie die der Standard-Busklemmen. Massive und mit einer Aderendhülse versehene Leiter können ohne Werkzeug direkt in die Federklemmstelle gesteckt werden.

#### **Verdrahtung HD-Klemmen**

Die High-Density-Klemmen der Serien ELx8xx und KLx8xx unterstützen keine steckbare Verdrahtung.

#### **Ultraschall-litzenverdichtete Leiter**

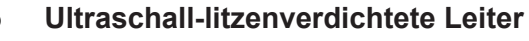

An die Standard- und High-Density-Klemmen können auch ultraschall-litzenverdichtete (ultraschallverschweißte) Leiter angeschlossen werden. Beachten Sie die Tabellen zum Leitungsquerschnitt!

### <span id="page-21-0"></span>**3.3.2 Verdrahtung**

#### **WARNUNG**

#### **Verletzungsgefahr durch Stromschlag und Beschädigung des Gerätes möglich!**

Setzen Sie das Busklemmen-System in einen sicheren, spannungslosen Zustand, bevor Sie mit der Montage, Demontage oder Verdrahtung der Busklemmen beginnen!

#### **Klemmen für Standardverdrahtung ELxxxx/KLxxxx und für steckbare Verdrahtung ESxxxx/KSxxxx**

<span id="page-21-1"></span>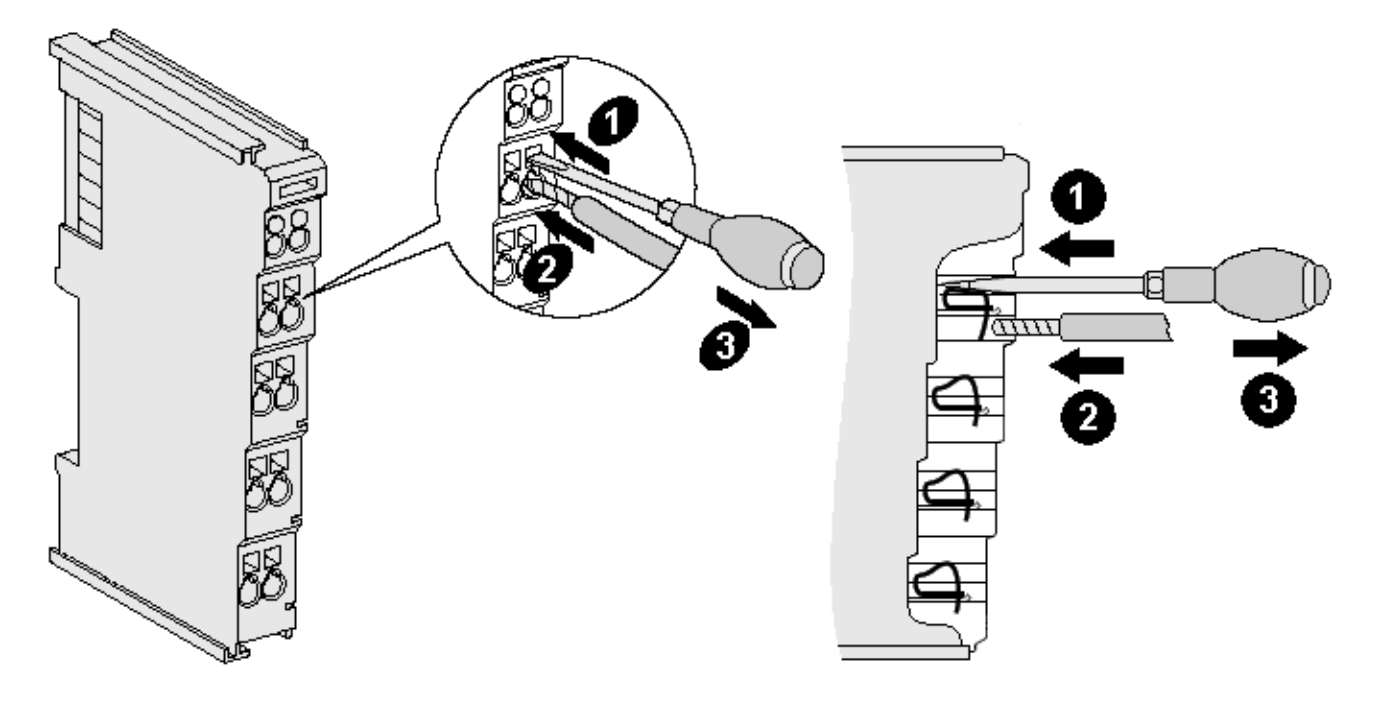

Abb. 11: Anschluss einer Leitung an eine Klemmstelle

Bis zu acht Klemmstellen ermöglichen den Anschluss von massiven oder feindrähtigen Leitungen an die Busklemme. Die Klemmstellen sind in Federkrafttechnik ausgeführt. Schließen Sie die Leitungen folgendermaßen an:

- 1. Öffnen Sie eine Klemmstelle, indem Sie einen Schraubendreher gerade bis zum Anschlag in die viereckige Öffnung über der Klemmstelle drücken. Den Schraubendreher dabei nicht drehen oder hin und her bewegen (nicht hebeln).
- 2. Der Draht kann nun ohne Widerstand in die runde Klemmenöffnung eingeführt werden.
- 3. Durch Rücknahme des Druckes schließt sich die Klemmstelle automatisch und hält den Draht sicher und dauerhaft fest.

Den zulässigen Leiterquerschnitt entnehmen Sie der nachfolgenden Tabelle.

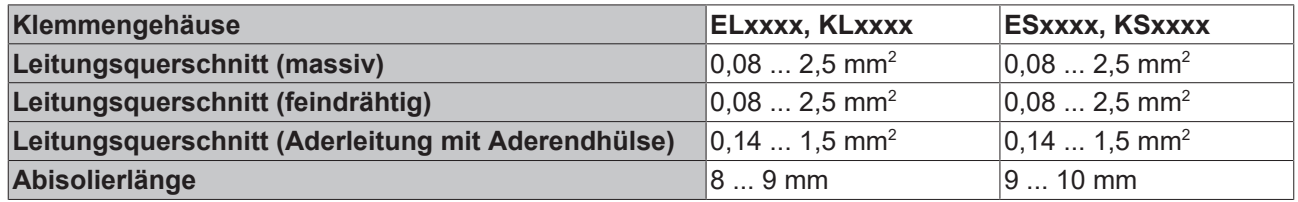

#### **High-Density-Klemmen ([HD-Klemmen \[](#page-20-0)**[}](#page-20-0) **[21\]](#page-20-0)) mit 16 Klemmstellen**

Bei den HD-Klemmen erfolgt der Leiteranschluss bei massiven Leitern werkzeuglos, in Direktstecktechnik, das heißt der Leiter wird nach dem Abisolieren einfach in die Klemmstelle gesteckt. Das Lösen der Leitungen erfolgt, wie bei den Standardklemmen, über die Kontakt-Entriegelung mit Hilfe eines Schraubendrehers. Den zulässigen Leiterquerschnitt entnehmen Sie der nachfolgenden Tabelle.

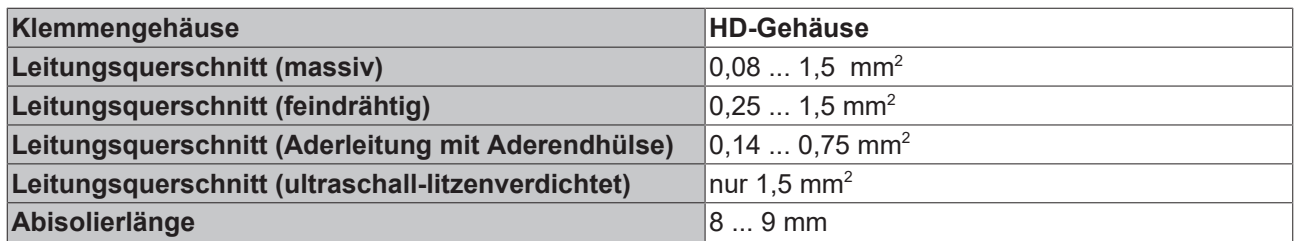

### <span id="page-22-0"></span>**3.3.3 Schirmung**

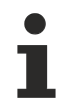

#### **Schirmung**

Encoder, analoge Sensoren und Aktoren sollten immer mit geschirmten, paarig verdrillten Leitungen angeschlossen werden.

## **BECKHOFF**

## <span id="page-23-0"></span>**3.4 Kontaktbelegung und LEDs**

#### **WARNUNG**

#### **Verletzungsgefahr durch Stromschlag und Beschädigung des Gerätes möglich!**

Setzen Sie das Busklemmen-System in einen sicheren, spannungslosen Zustand, bevor Sie mit der Montage, Demontage oder Verdrahtung der Busklemmen beginnen!

<span id="page-23-1"></span>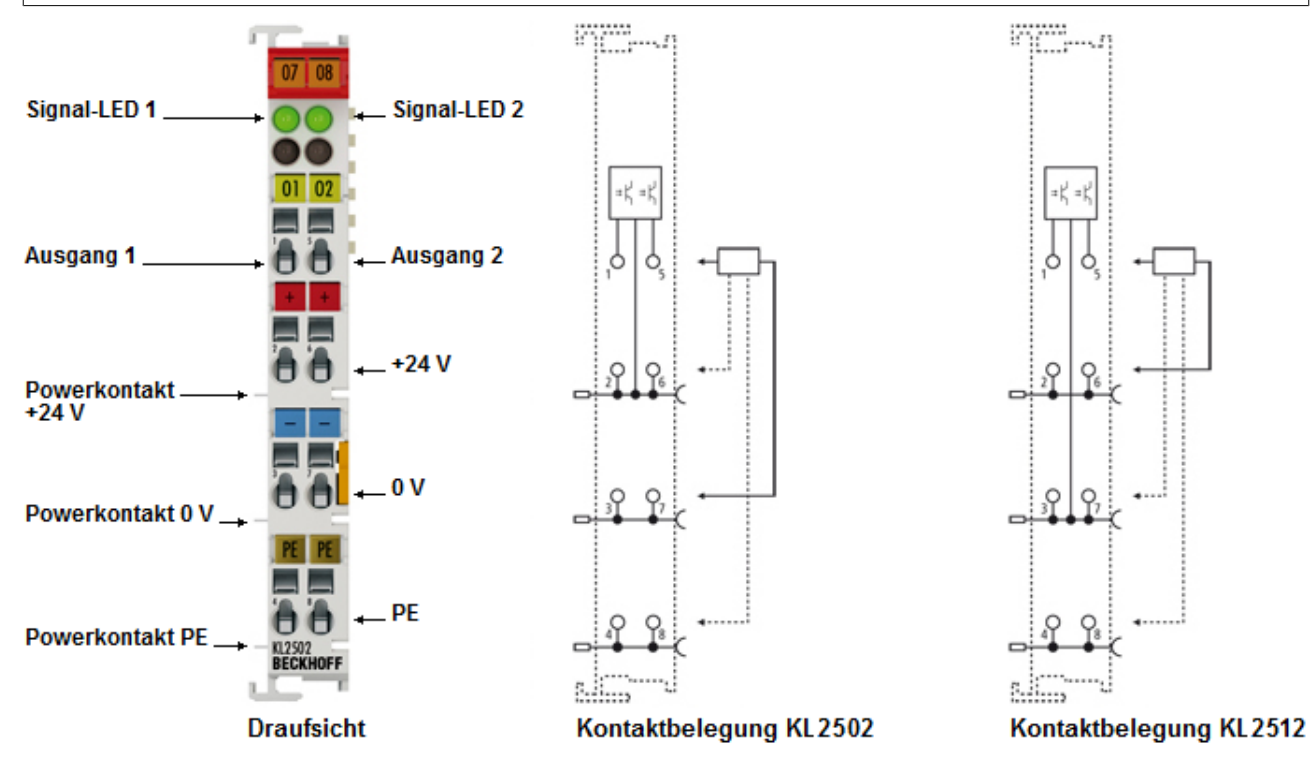

Abb. 12: KL2502, KL2512 - Kontaktbelegung und LEDs

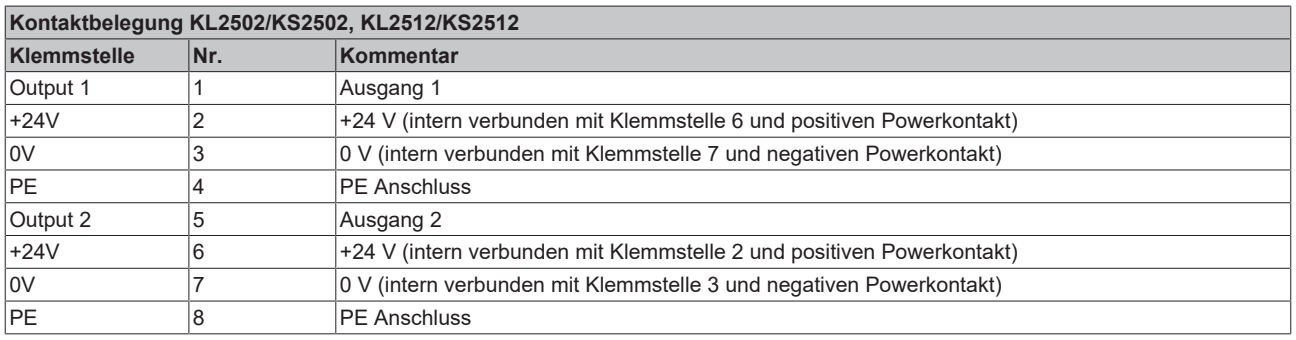

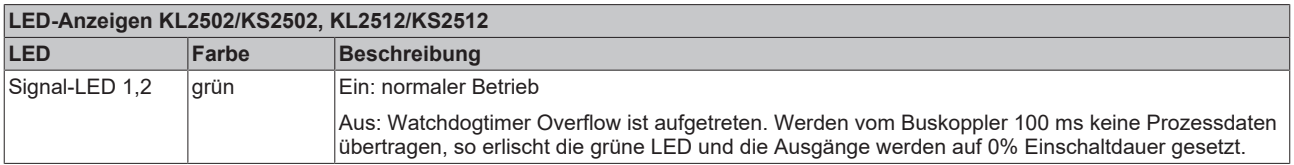

### <span id="page-24-0"></span>**3.5 ATEX - Besondere Bedingungen (Standardtemperaturbereich)**

#### **WARNUNG**

**Beachten Sie die besonderen Bedingungen für die bestimmungsgemäße Verwendung von Beckhoff-Feldbuskomponenten mit Standardtemperaturbereich in explosionsgefährdeten Bereichen (Richtlinie 2014/34/EU)!**

- Die zertifizierten Komponenten sind in ein geeignetes Gehäuse zu errichten, das eine Schutzart von mindestens IP54 gemäß EN 60079-15 gewährleistet! Dabei sind die Umgebungsbedingungen bei der Verwendung zu berücksichtigen!
- Für Staub (nur die Feldbuskomponenten der Zertifikatsnummer KEMA 10ATEX0075 X Issue 9): Das Gerät ist in ein geeignetes Gehäuse einzubauen, das einen Schutzgrad von IP54 gemäß EN 60079-31 für Gruppe IIIA oder IIIB und IP6X für Gruppe IIIC bietet, wobei die Umgebungsbedingungen, unter denen das Gerät verwendet wird, zu berücksichtigen sind!
- Wenn die Temperaturen bei Nennbetrieb an den Einführungsstellen der Kabel, Leitungen oder Rohrleitungen höher als 70°C oder an den Aderverzweigungsstellen höher als 80°C ist, so müssen Kabel ausgewählt werden, deren Temperaturdaten den tatsächlich gemessenen Temperaturwerten entsprechen!
- Beachten für Beckhoff-Feldbuskomponenten mit Standardtemperaturbereich beim Einsatz in explosionsgefährdeten Bereichen den zulässigen Umgebungstemperaturbereich von 0 bis 55°C!
- Es müssen Maßnahmen zum Schutz gegen Überschreitung der Nennbetriebsspannung durch kurzzeitige Störspannungen um mehr als 40% getroffen werden!
- Die einzelnen Klemmen dürfen nur aus dem Busklemmensystem gezogen oder entfernt werden, wenn die Versorgungsspannung abgeschaltet wurde bzw. bei Sicherstellung einer nicht-explosionsfähigen Atmosphäre!
- Die Anschlüsse der zertifizierten Komponenten dürfen nur verbunden oder unterbrochen werden, wenn die Versorgungsspannung abgeschaltet wurde bzw. bei Sicherstellung einer nicht-explosionsfähigen Atmosphäre!
- Die Sicherung der Einspeiseklemmen KL92xx/EL92xx dürfen nur gewechselt werden, wenn die Versorgungsspannung abgeschaltet wurde bzw. bei Sicherstellung einer nicht-explosionsfähigen Atmosphäre!
- Adresswahlschalter und ID-Switche dürfen nur eingestellt werden, wenn die Versorgungsspannung abgeschaltet wurde bzw. bei Sicherstellung einer nicht-explosionsfähigen Atmosphäre!

#### **Normen**

Die grundlegenden Sicherheits- und Gesundheitsanforderungen werden durch Übereinstimmung mit den folgenden Normen erfüllt:

- EN 60079-0:2012+A11:2013
- EN 60079-15:2010
- EN 60079-31:2013 (nur für Zertifikatsnummer KEMA 10ATEX0075 X Issue 9)

#### **Kennzeichnung**

Die gemäß ATEX-Richtlinie für den explosionsgefährdeten Bereich zertifizierten Beckhoff-Feldbuskomponenten mit Standardtemperaturbereich tragen eine der folgenden Kennzeichnungen:

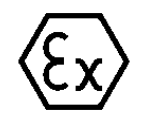

#### **II 3G KEMA 10ATEX0075 X Ex nA IIC T4 Gc Ta: 0 … +55°C**

II 3D KEMA 10ATEX0075 X Ex tc IIIC T135°C Dc Ta: 0 ... +55°C (nur für Feldbuskomponenten mit Zertifikatsnummer KEMA 10ATEX0075 X Issue 9)

oder

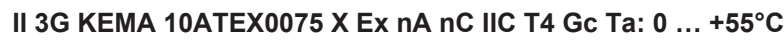

II 3D KEMA 10ATEX0075 X Ex tc IIIC T135°C Dc Ta: 0 ... +55°C (nur für Feldbuskomponenten mit Zertifikatsnummer KEMA 10ATEX0075 X Issue 9)

### <span id="page-25-0"></span>**3.6 IECEx - Besondere Bedingungen**

#### **WARNUNG**

#### **Beachten Sie die besonderen Bedingungen für die bestimmungsgemäße Verwendung von Beckhoff-Feldbuskomponenten in explosionsgefährdeten Bereichen!**

- Für Gas: Die Komponenten sind in ein geeignetes Gehäuse zu errichten, das gemäß EN 60079-15 eine Schutzart von IP54 gewährleistet! Dabei sind die Umgebungsbedingungen bei der Verwendung zu berücksichtigen!
- Für Staub (nur für Feldbuskomponenten der Zertifikatsnummer IECEx DEK 16.0078X Issue 3): Die Komponenten sind in einem geeigneten Gehäuse zu errichten, das gemäß EN 60079-31 für die Gruppe IIIA oder IIIB eine Schutzart von IP54 oder für die Gruppe IIIC eine Schutzart von IP6X gewährleistet. Dabei sind die Umgebungsbedingungen bei der Verwendung zu berücksichtigen!
- Die Komponenten dürfen nur in einem Bereich mit mindestens Verschmutzungsgrad 2 gemäß IEC 60664-1 verwendet werden!
- Es sind Vorkehrungen zu treffen, um zu verhindern, dass die Nennspannung durch transiente Störungen von mehr als 119 V überschritten wird!
- Wenn die Temperaturen bei Nennbetrieb an den Einführungsstellen der Kabel, Leitungen oder Rohrleitungen höher als 70°C oder an den Aderverzweigungsstellen höher als 80°C ist, so müssen Kabel ausgewählt werden, deren Temperaturdaten den tatsächlich gemessenen Temperaturwerten entsprechen!
- Beachten Sie für Beckhoff-Feldbuskomponenten beim Einsatz in explosionsgefährdeten Bereichen den zulässigen Umgebungstemperaturbereich!
- Die einzelnen Klemmen dürfen nur aus dem Busklemmensystem gezogen oder entfernt werden, wenn die Versorgungsspannung abgeschaltet wurde bzw. bei Sicherstellung einer nicht-explosionsfähigen Atmosphäre!
- Die Anschlüsse der zertifizierten Komponenten dürfen nur verbunden oder unterbrochen werden, wenn die Versorgungsspannung abgeschaltet wurde bzw. bei Sicherstellung einer nicht-explosionsfähigen Atmosphäre!
- Adresswahlschalter und ID-Switche dürfen nur eingestellt werden, wenn die Versorgungsspannung abgeschaltet wurde bzw. bei Sicherstellung einer nicht-explosionsfähigen Atmosphäre!
- Die Frontklappe von zertifizierten Geräten darf nur geöffnet werden, wenn die Versorgungsspannung abgeschaltet wurde bzw. bei Sicherstellung einer nicht-explosionsfähigen Atmosphäre!

#### **Normen**

Die grundlegenden Sicherheits- und Gesundheitsanforderungen werden durch Übereinstimmung mit den folgenden Normen erfüllt:

- EN 60079-0:2011
- EN 60079-15:2010
- EN 60079-31:2013 (nur für Zertifikatsnummer IECEx DEK 16.0078X Issue 3)

#### **Kennzeichnung**

Die gemäß IECEx für den explosionsgefährdeten Bereich zertifizierten Beckhoff-Feldbuskomponenten tragen die folgende Kennzeichnung:

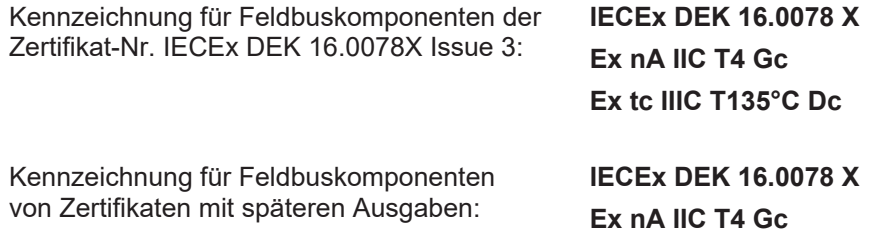

## **BECKHOFF**

## <span id="page-26-0"></span>**3.7 Weiterführende Dokumentation zu ATEX und IECEx**

**Weiterführende Dokumentation zum Explosionsschutz gemäß ATEX und IECEx**

Beachten Sie auch die weiterführende Dokumentation

**Explosionsschutz für Klemmensysteme** Hinweise zum Einsatz der Beckhoff Klemmensysteme in explosionsgefährdeten Bereichen gemäß ATEX und IECEx

die Ihnen auf der Beckhoff-Homepage www.beckhoff.de im Bereich [Download](https://www.beckhoff.de/german/download/busterm.htm) zur Verfügung steht!

### <span id="page-27-0"></span>**3.8 cFMus - Besondere Bedingungen**

#### **WARNUNG**

**Beachten Sie die besonderen Bedingungen für die bestimmungsgemäße Verwendung von Beckhoff-Feldbuskomponenten in explosionsgefährdeten Bereichen!**

- Die Geräte müssen in einem Gehäuse installiert werden, das mindestens die Schutzart IP54 gemäß AN-SI/UL 60079-0 (USA) oder CSA C22.2 No. 60079-0 (Kanada) bietet!
- Die Geräte dürfen nur in einem Bereich mit mindestens Verschmutzungsgrad 2, wie in IEC 60664-1 definiert, verwendet werden!
- Es muss ein Transientenschutz vorgesehen werden, der auf einen Pegel von höchstens 140% des Spitzenwertes der Nennspannung an den Versorgungsklemmen des Geräts eingestellt ist.
- Die Stromkreise müssen auf die Überspannungskategorie II gemäß IEC 60664-1 begrenzt sein.
- Die Feldbuskomponenten dürfen nur entfernt oder eingesetzt werden, wenn die Systemversorgung und die Feldversorgung ausgeschaltet sind oder wenn der Ort als ungefährlich bekannt ist.
- Die Feldbuskomponenten dürfen nur getrennt oder angeschlossen werden, wenn die Systemversorgung abgeschaltet ist oder wenn der Einsatzort als nicht explosionsgefährdet bekannt ist.

#### **Standards**

Die grundlegenden Sicherheits- und Gesundheitsanforderungen werden durch Übereinstimmung mit den folgenden Normen erfüllt:

M20US0111X (US):

- FM Class 3600:2018
- FM Class 3611:2018
- FM Class 3810:2018
- ANSI/UL 121201:2019
- ANSI/ISA 61010-1:2012
- ANSI/UL 60079-0:2020
- ANSI/UL 60079-7:2017

FM20CA0053X (Canada):

- CAN/CSA C22.2 No. 213-17:2017
- CSA C22.2 No. 60079-0:2019
- CAN/CSA C22.2 No. 60079-7:2016
- CAN/CSA C22.2 No.61010-1:2012

#### **Kennzeichnung**

Die gemäß cFMus für den explosionsgefährdeten Bereich zertifizierten Beckhoff-Feldbuskomponenten tragen die folgende Kennzeichnung:

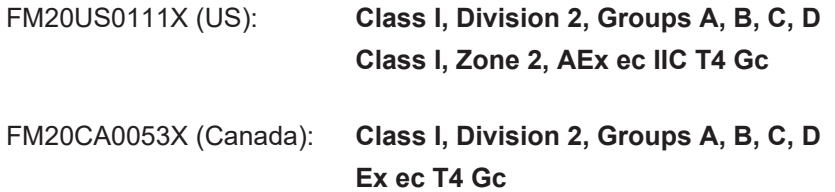

## **BECKHOFF**

## <span id="page-28-0"></span>**3.9 Weiterführende Dokumentation zu cFMus**

**Weiterführende Dokumentation zum Explosionsschutz gemäß cFMus**

Beachten Sie auch die weiterführende Dokumentation

**Control Drawing I/O, CX, CPX**

Anschlussbilder und Ex-Kennzeichnungen

die Ihnen auf der Beckhoff-Homepage www.beckhoff.de im Bereich [Download](https://www.beckhoff.de/german/download/busterm.htm) zur Verfügung steht!

## <span id="page-28-1"></span>**3.10 Entsorgung**

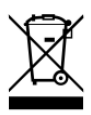

Mit einer durchgestrichenen Abfalltonne gekennzeichnete Produkte dürfen nicht in den Hausmüll. Das Gerät gilt bei der Entsorgung als Elektro- und Elektronik-Altgerät. Die nationalen Vorgaben zur Entsorgung von Elektro- und Elektronik-Altgeräten sind zu beachten.

## <span id="page-29-0"></span>**4 Konfigurations-Software KS2000**

### <span id="page-29-1"></span>**4.1 KS2000 - Einführung**

Die Konfigurations-Software [KS2000](https://www.beckhoff.de/KS2000) ermöglicht die Projektierung, Inbetriebnahme und Parametrierung von Feldbuskopplern und den dazugehörigen Busklemmen sowie der Feldbus Box Module. Die Verbindung zwischen Feldbuskoppler / Feldbus Box und PC wird über ein serielles Konfigurationskabel oder über den Feldbus hergestellt.

<span id="page-29-2"></span>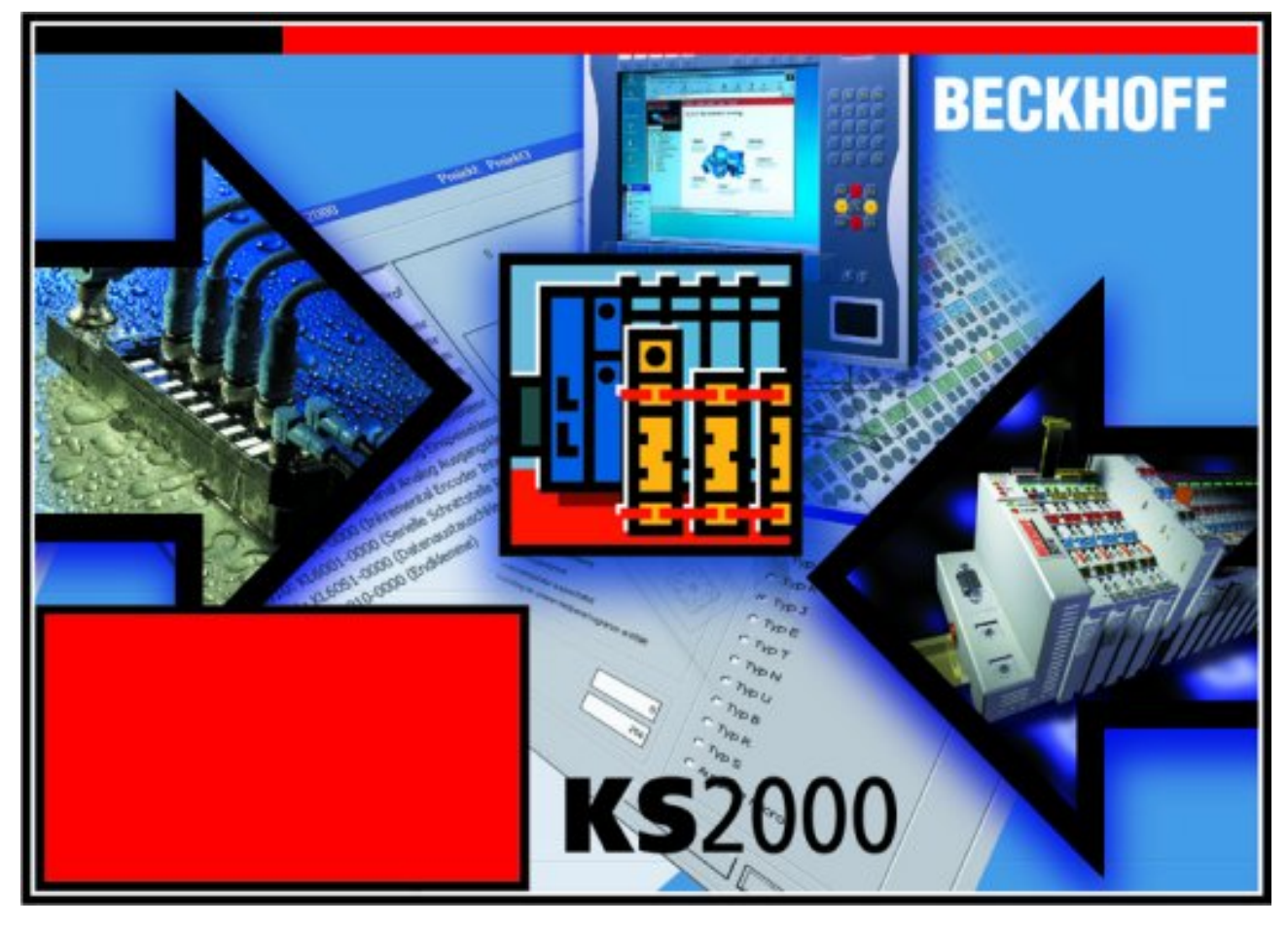

Abb. 13: Konfigurations-Software KS2000

#### **Projektierung**

Sie können mit der Konfigurations-Software KS2000 die Feldbusstationen offline projektieren, das heißt vor der Inbetriebnahme den Aufbau der Feldbusstation mit sämtlichen Einstellungen der Buskoppler und Busklemmen bzw. der Feldbus Box Module vorbereiten. Diese Konfiguration kann später in der Inbetriebnahmephase per Download an die Feldbusstation übertragen werden. Zur Dokumentation wird Ihnen der Aufbau der Feldbusstation, eine Stückliste der verwendeten Feldbus-Komponenten, eine Liste der von Ihnen geänderten Parameter etc. aufbereitet. Bereits existierende Feldbusstationen stehen nach einem Upload zur weiteren Bearbeitung zur Verfügung.

#### **Parametrierung**

KS2000 bietet auf einfache Art den Zugriff auf die Parameter einer Feldbusstation: Für sämtliche Buskoppler und alle intelligenten Busklemmen sowie Feldbus Box Module stehen spezifische Dialoge zur Verfügung, mit deren Hilfe die Einstellungen leicht modifiziert werden können. Alternativ haben Sie vollen Zugriff auf sämtliche internen Register. Die Bedeutung der Register entnehmen Sie bitte der Registerbeschreibung.

#### **Inbetriebnahme**

KS2000 erleichtert die Inbetriebnahme von Maschinenteilen bzw. deren Feldbusstationen: Projektierte Einstellungen können per Download auf die Feldbus-Module übertragen werden. Nach dem *Login* auf die Feldbusstation besteht die Möglichkeit, Einstellungen an Koppler, Klemmen und Feldbus Box Modulen direkt *online* vorzunehmen. Dazu stehen die gleichen Dialoge und der Registerzugriff wie in der Projektierungsphase zur Verfügung.

KS2000 bietet den Zugriff auf die Prozessabbilder von Buskoppler und Feldbus Box:

- Sie können per Monitoring das Ein- und Ausgangsabbild beobachten.
- Zur Inbetriebnahme der Ausgangsmodule können im Ausgangsprozessabbild Werte vorgegeben werden.

Sämtliche Möglichkeiten des Online-Modes können parallel zum eigentlichen Feldbus-Betrieb der Feldbusstation vorgenommen werden. Das Feldbus-Protokoll hat dabei natürlich stets die höhere Priorität.

## <span id="page-31-0"></span>**5 Zugriff aus dem Anwenderprogramm**

### <span id="page-31-1"></span>**5.1 Klemmenkonfiguration**

Die Klemme kann über die interne Registerstruktur konfiguriert und parametriert werden. Jeder Klemmenkanal wird im Buskoppler gemappt. In Abhängigkeit vom Typ des Buskopplers und von der eingestellten Mapping-Konfiguration (z. B. Motorola-/Intel-Format, Word-Alignment usw.), werden die Daten der Klemme unterschiedlich im Speicher des Buskopplers abgebildet. Im Gegensatz zu den analogen Einund Ausgangsklemmen wird bei der KL2502 unabhängig vom eingesetzten Feldbussystem, **immer** das Control- und Statusbyte mitgemappt.

#### **Lightbus-Koppler BK2000**

Beim Lightbus-Koppler BK2000 wird neben den Datenbytes auch immer (d. h. bei allen analogen Klemmen) das Control-/Statusbyte gemappt. Dieses liegt stets im Low-Byte auf der Offsetadresse des Klemmenkanals.

<span id="page-31-2"></span>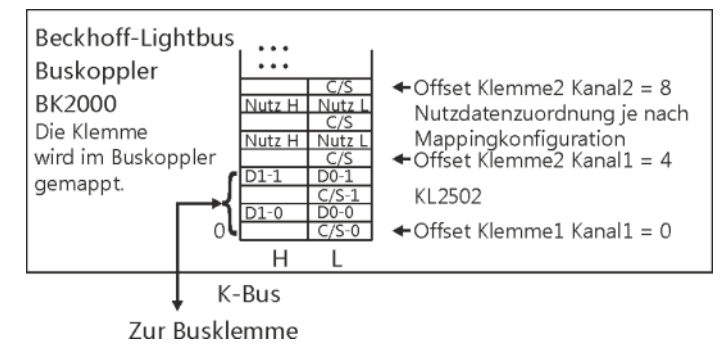

Abb. 14: Mapping im Lightbuskoppler - Beispiel für KL2502

#### **Profibus-Koppler BK3000**

Beim Profibus-Koppler BK3000 wird die KL2502 standardmäßig mit 6 Byte Eingangs- und 6 Byte Ausgnangsdaten (3 Byte pro Kanal) abgebildet. Es werden also pro Kanal 2 Byte Nutzdaten und 1 Byte Control/Statusbyte gemappt.

<span id="page-31-3"></span>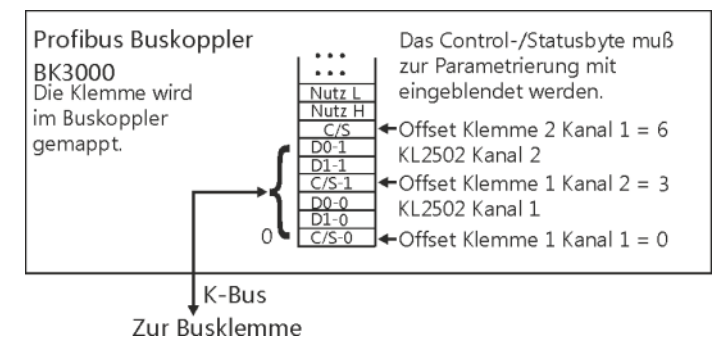

Abb. 15: Mapping im Profibus-Koppler - Beispiel für KL2502

#### **Interbus-Koppler BK4000**

Der Interbus-Koppler BK4000 mappt die Klemmen im Auslieferungs-zustand mit 6 Byte Eingangs- und 6 Byte Ausgangsdaten. Eine Parametrierung über den Feldbus ist nicht möglich. Soll das Control- und Status-Byte verwendet werden, wird die Konfigurations-Software KS2000 benötigt.

<span id="page-32-2"></span>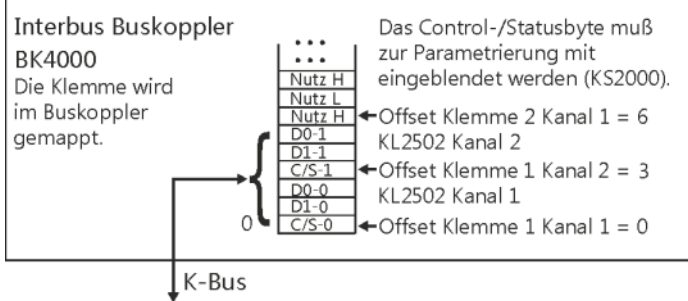

Zur Busklemme

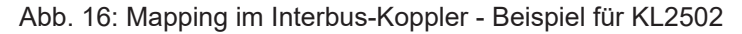

#### **Andere Buskoppler und weitere Angaben**

Nähere Angaben zur Mapping-Konfiguration von Buskopplern finden Sie im jeweiligen Buskoppler-Handbuch im Anhang unter *Konfiguration der Master*.

Im Kapitel Mapping im Buskoppler befindet sich eine Übersicht über die möglichen Mapping-Konfigurationen in Abhängigkeit der einstellbaren Parameter.

#### **Parametrierung mit KS2000**

Mit der Konfigurations-Software KS2000 können die Parametrierungen unabhängig vom Feldbussystem über die serielle Schnittstelle des Buskopplers durchgeführt werden.

### <span id="page-32-0"></span>**5.2 Mapping im Buskoppler**

Wie bereits im Kapitel Klemmenkonfiguration beschrieben wurde, wird jede Busklemme im Buskoppler gemappt. Dieses Mapping vollzieht sich im Standardfall mit der Defaulteinstellung im Buskoppler / Busklemme. Mit der Konfigurations-Software KS2000 oder mit einer Master Konfigurationssoftware (z. B. ComProfibus oder TwinCAT System Manager) ist es möglich diese Defaulteinstellung zu verändern.

Wenn die Klemmen komplett ausgewertet werden, belegen sie Speicherplatz im Eingangs- und Ausgangs-Prozessabbild.

Die folgenden Tabellen geben darüber Auskunft wie sich die Klemmen, abhängig von den eingestellten Parametern, im Buskoppler mappen.

Die KL2502 wird mit 6 Byte Eingangs- und Ausgangsdaten gemappt.

#### <span id="page-32-1"></span>**5.2.1 KL2502**

#### **Default-Mapping für: CANopen-, CANCAL-,DeviceNet-, ControlNet-, Modbus-, RS232- und RS485- Koppler**

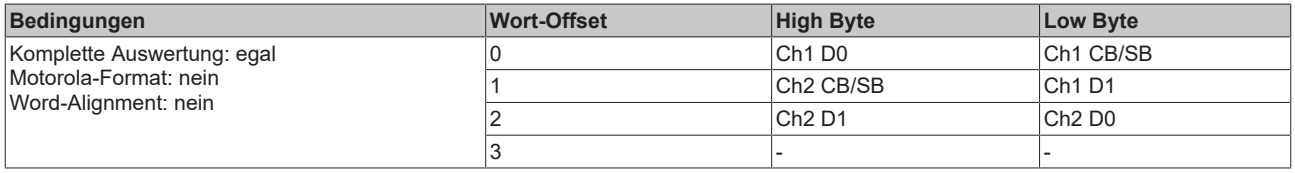

#### **Default-Mapping für: Profibus- und Interbus-Koppler**

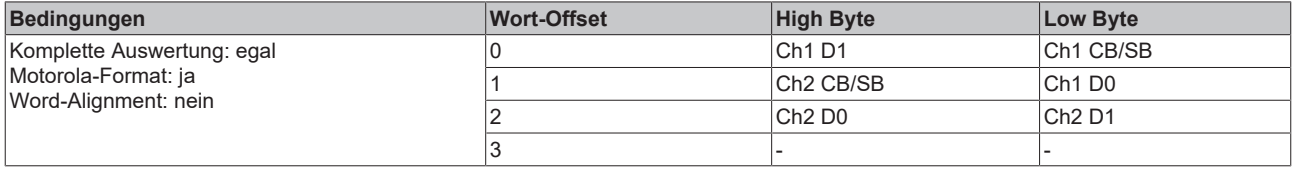

#### **Default-Mapping für: Lightbus-, EtherCAT- und Ethernet-Koppler sowie Busklemmen Controller (BCxxxx, BXxxxx)**

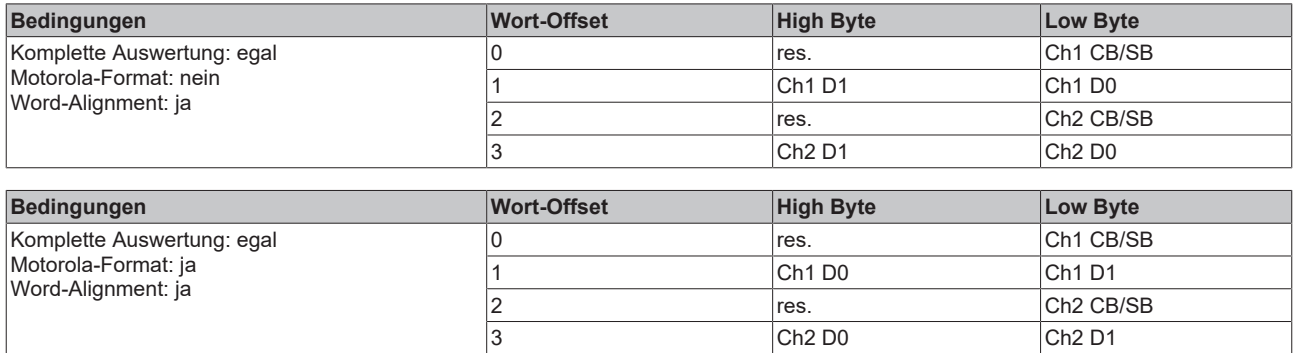

#### **Legende**

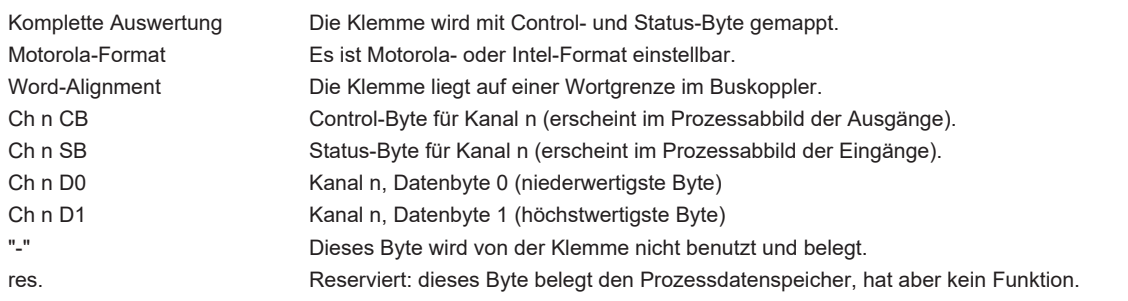

## <span id="page-34-0"></span>**5.3 Control und Status Byte**

Das Control- und Status-Byte wird von der Steuerung zur Klemme übertragen. Es kann

- im Prozessdatenaustausch (REG =  $0_{\text{bin}}$ ) oder
- bei Registerkommunikation  $[\triangleright$  [35\]](#page-34-1) (REG = 1<sub>bin</sub>) genutzt werden.

### <span id="page-34-1"></span>**5.3.1 Registerkommunikation**

#### **Registerzugriff über den Prozessdatenaustausch**

• **Bit 7=1: Registermodus**

Wenn Bit 7 des Control-Bytes gesetzt wird, werden die ersten zwei Byte der Nutzdaten nicht zum Prozessdatenaustausch verwendet, sondern in den Registersatz der Klemme geschrieben oder daraus ausgelesen.

• **Bit 6=0: lesen, Bit 6=1: schreiben**

In Bit 6 des Control-Bytes legen Sie fest, ob ein Register ausgelesen oder beschrieben werden soll.

- **Bit 6=0**: Ein Register wird ausgelesen, ohne es zu verändern. Der Wert kann dem Eingangs-Prozessabbild entnommen werden.
- **Bit 6=1**: Die Nutzdaten werden in ein Register geschrieben. Sobald das Status-Byte im Eingangs-Prozessabbild eine Quittung geliefert hat, ist der Vorgang abgeschlossen (siehe Bsp.).
- **Bit 0 bis 5: Adresse** In die Bits 0 bis 5 des Control-Bytes wird die Adresse des anzusprechenden Registers eingetragen

#### **Control-Byte im Register-Modus (REG=1)**

**MSB** 

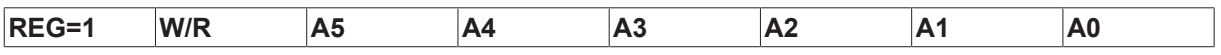

 $REG = 0_{bin}: Prozess data$  naustausch  $REG = 1_{bin}$ : Zugriff auf Registerstruktur

 $W/R = 0_{\text{bin}}$ : Register lesen  $W/R = 1_{bin}$ : Register schreiben

A5..A0 = Registeradresse

Mit Adressen A5...A0 sind insgesamt 64 Register adressierbar.

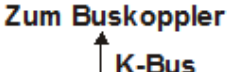

<span id="page-35-0"></span>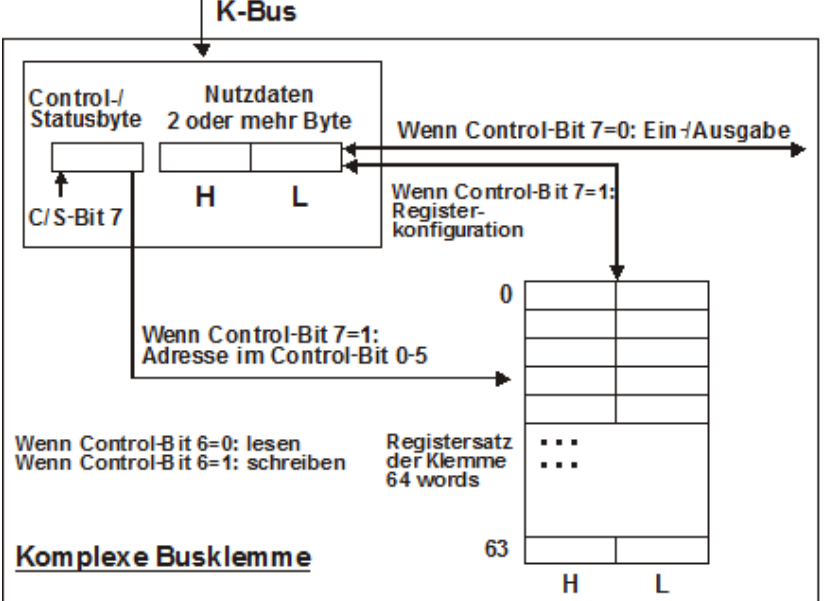

Abb. 17: Register-Modus Control Byte

Das Control- bzw. Status-Byte belegt die niedrigste Adresse eines logischen Kanals. Die entsprechenden Registerwerte befinden sich in den folgenden 2-Datenbytes. (Ausnahme ist der BK2000: hier wird nach dem Control- bzw. Status-Byte ein nicht genutztes Daten-Byte eingeschoben, und somit der Registerwert auf eine Word-Grenze gelegt).

#### **Beispiel 1:**

#### **Lesen des Registers 8 im BK2000 mit einer KL3022 und der Endklemme:**

Werden die folgenden Bytes von der Steuerung zur Klemme übertragen,

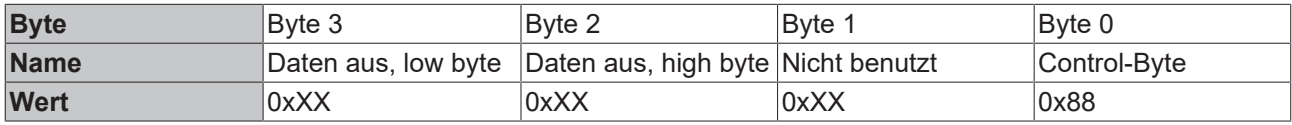

So liefert die Klemme die folgende Typ-Bezeichnung zurück (0x0BBA entspricht im unsigned Integer 3022)

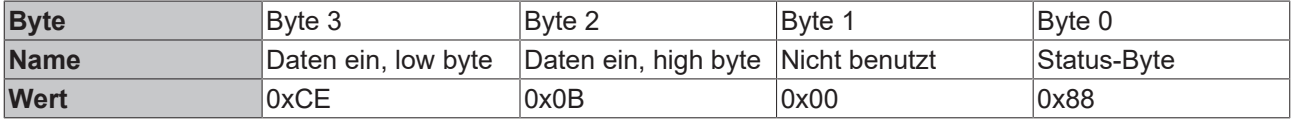

#### **Beispiel 2:**

#### **Schreiben des Registers 31 im BK2000 mit einer intelligenten und der Endklemme:**

Werden die folgenden Bytes ([Code-Wort \[](#page-42-5)[}](#page-42-5) [43\]](#page-42-5)) von der Steuerung zur Klemme übertragen,

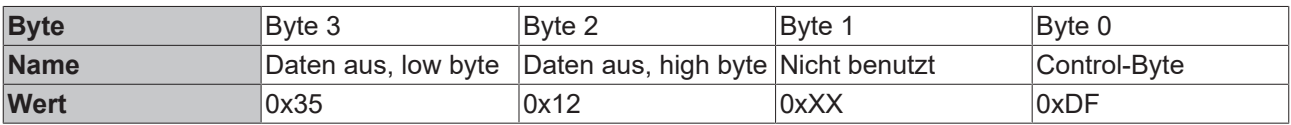

So wird das [Code-Wort \[](#page-42-5) $\blacktriangleright$  [43\]](#page-42-5) gesetzt und die Klemme liefert als Quittung die Registeradresse mit dem Bit 7 für Registerzugriff zurück.

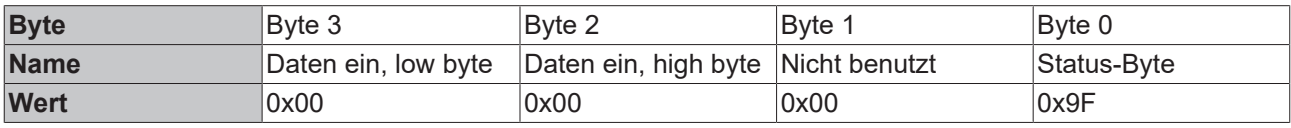

### <span id="page-36-0"></span>**5.4 Beispiele für die Register-Kommunikation**

Die Nummerierung der Bytes in den Beispielen entspricht der Darstellung ohne Word-Alignment.

#### <span id="page-36-1"></span>**5.4.1 Beispiel 1: Lesen des Firmware-Stands aus Register 9**

#### **Ausgangsdaten**

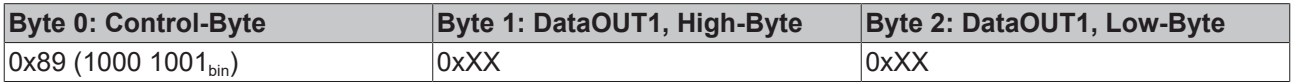

#### Erläuterung:

- Bit 0.7 gesetzt bedeutet: Register-Kommunikation eingeschaltet.
- Bit 0.6 nicht gesetzt bedeutet: lesen des Registers.
- $\cdot$  Bit 0.5 bis Bit 0.0 geben mit 00 1001 $_{bin}$  die Registernummer 9 an.
- Das Ausgangsdatenwort (Byte 1 und Byte 2) ist beim Lesezugriff ohne Bedeutung. Will man ein Register verändern, so schreibt man in das Ausgangswort den gewünschten Wert hinein.

#### **Eingangsdaten (Antwort der Busklemme)**

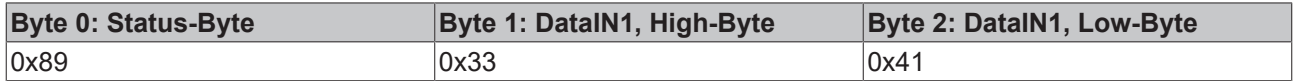

Erläuterung:

- Die Klemme liefert im Status-Byte als Quittung den Wert des Control-Bytes zurück.
- Die Klemme liefert im Eingangsdatenwort (Byte 1 und Byte 2) den Firmware-Stand 0x3341 zurück. Dies ist als ASCII-Code zu interpretieren:
	- ASCII-Code 0x33 steht für die Ziffer 3
	- ASCII-Code 0x41 steht für den Buchstaben A Die Firmware-Version lautet also 3A.

### <span id="page-36-2"></span>**5.4.2 Beispiel 2: Beschreiben eines Anwender-Registers**

#### **Code-Wort**

Im normalen Betrieb sind bis auf das Register 31, alle Anwender-Register schreibgeschützt. Um diesen Schreibschutz aufzuheben, müssen Sie das Code-Wort (0x1235) in Register 31 schreiben. Das Schreiben eines Wertes ungleich 0x1235 in Register 31 aktiviert den Schreibschutz wieder. Beachten Sie, dass Änderungen an einigen Registern erst nach einem Neustart (Power-Off/Power-ON) der Klemme übernommen werden.

#### **I. Schreiben des Code-Worts (0x1235) in Register 31**

#### **Ausgangsdaten**

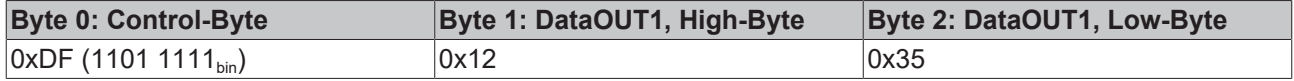

Erläuterung:

- Bit 0.7 gesetzt bedeutet: Register-Kommunikation eingeschaltet.
- Bit 0.6 gesetzt bedeutet: schreiben des Registers.
- Bit 0.5 bis Bit 0.0 geben mit 01 1111 $_{bin}$  die Registernummer 31 an.

• Das Ausgangsdatenwort (Byte 1 und Byte 2) enthält das Code-Wort (0x1235) um den Schreibschutz zu deaktivieren.

#### **Eingangsdaten (Antwort der Busklemme)**

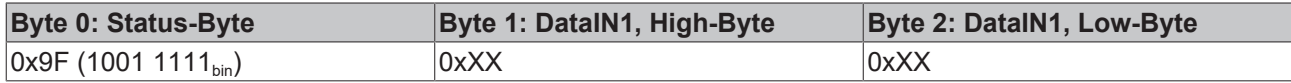

Erläuterung:

- Die Klemme liefert im Status-Byte als Quittung einen Wert zurück der sich nur in Bit 0.6 vom Wert des Control-Bytes unterscheidet.
- Das Eingangsdatenwort (Byte 1 und Byte 2) ist nach dem Schreibzugriff ohne Bedeutung. Eventuell noch angezeigte Werte sind nicht gültig!

#### **II. Lesen des Register 31 (gesetztes Code-Wort überprüfen)**

#### **Ausgangsdaten**

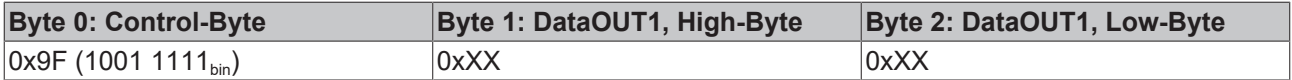

Erläuterung:

- Bit 0.7 gesetzt bedeutet: Register-Kommunikation eingeschaltet.
- Bit 0.6 nicht gesetzt bedeutet: lesen des Registers.
- Bit 0.5 bis Bit 0.0 geben mit 01 1111<sub>bin</sub> die Registernummer 31 an.
- Das Ausgangsdatenwort (Byte 1 und Byte 2) ist beim Lesezugriff ohne Bedeutung.

#### **Eingangsdaten (Antwort der Busklemme)**

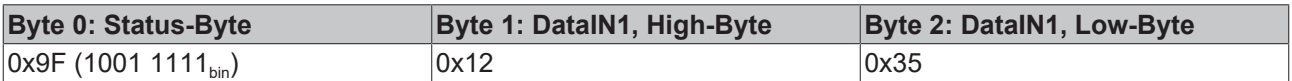

Erläuterung:

- Die Klemme liefert im Status-Byte als Quittung den Wert des Control-Bytes zurück.
- Die Klemme liefert im Eingangsdatenwort (Byte 1 und Byte 2) den aktuellen Wert des Code-Wort-Registers zurück.

#### **III. Schreiben des Register 32 (Inhalt des Feature-Registers ändern)**

#### **Ausgangsdaten**

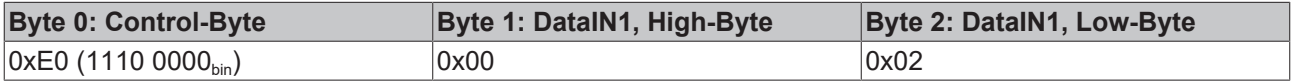

#### Erläuterung:

- Bit 0.7 gesetzt bedeutet: Register-Kommunikation eingeschaltet.
- Bit 0.6 gesetzt bedeutet: schreiben des Registers.
- Bit 0.5 bis Bit 0.0 geben mit 10 0000 $_{bin}$  die Registernummer 32 an.
- Das Ausgangsdatenwort (Byte 1 und Byte 2) enthält den neuen Wert für das Feature-Register.

#### **VORSICHT**

#### **Beachten Sie die Registerbeschreibung!**

Der hier angegebene Wert 0x0002 ist nur ein Beispiel!

Die Bits des Feature-Registers verändern die Eigenschaften der Klemme und haben je nach Klemmen-Typ unterschiedliche Bedeutung. Informieren Sie sich in der Beschreibung des Feature-Registers ihrer Klemme (Kapitel *Registerbeschreibung*) über die Bedeutung der einzelnen Bits, bevor Sie die Werte verändern.

#### **Eingangsdaten (Antwort der Busklemme)**

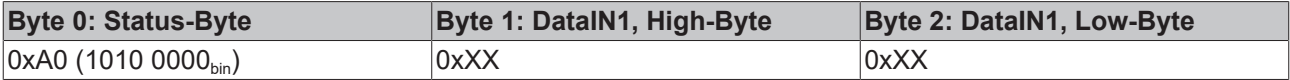

Erläuterung:

- Die Klemme liefert im Status-Byte als Quittung einen Wert zurück der sich nur in Bit 0.6 vom Wert des Control-Bytes unterscheidet.
- Das Eingangsdatenwort (Byte 1 und Byte 2) ist nach dem Schreibzugriff ohne Bedeutung. Eventuell noch angezeigte Werte sind nicht gültig!

#### **IV. Lesen des Register 32 (geändertes Feature-Register überprüfen)**

#### **Ausgangsdaten**

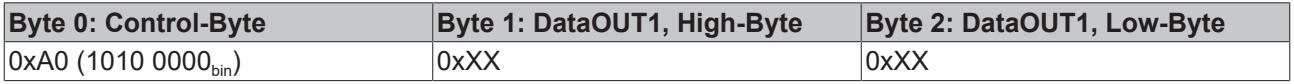

Erläuterung:

- Bit 0.7 gesetzt bedeutet: Register-Kommunikation eingeschaltet.
- Bit 0.6 nicht gesetzt bedeutet: lesen des Registers.
- Bit 0.5 bis Bit 0.0 geben mit 10 0000<sub>bin</sub> die Registernummer 32 an.
- Das Ausgangsdatenwort (Byte 1 und Byte 2) ist beim Lesezugriff ohne Bedeutung.

#### **Eingangsdaten (Antwort der Busklemmen)**

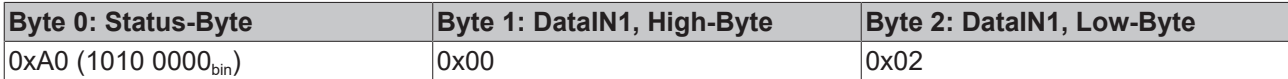

Erläuterung:

- Die Klemme liefert im Status-Byte als Quittung den Wert des Control-Bytes zurück.
- Die Klemme liefert im Eingangsdatenwort (Byte 1 und Byte 2) den aktuellen Wert des Feature-Registers zurück.

#### **V. Schreiben des Register 31 (Code-Wort zurücksetzen)**

#### **Ausgangsdaten**

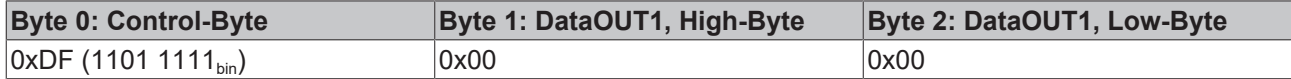

Erläuterung:

- Bit 0.7 gesetzt bedeutet: Register-Kommunikation eingeschaltet.
- Bit 0.6 gesetzt bedeutet: schreiben des Registers.
- Bit 0.5 bis Bit 0.0 geben mit 01 1111<sub>bin</sub> die Registernummer 31 an.

• Das Ausgangsdatenwort (Byte 1 und Byte 2) enthält 0x0000 um den Schreibschutz wieder zu aktivieren.

#### **Eingangsdaten (Antwort der Busklemmen)**

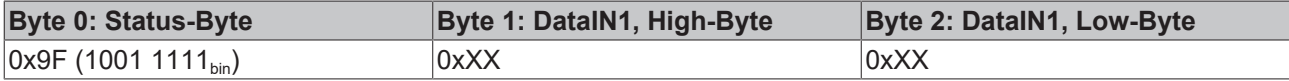

Erläuterung:

- Die Klemme liefert im Status-Byte als Quittung einen Wert zurück der sich nur in Bit 0.6 vom Wert des Control-Bytes unterscheidet.
- Das Eingangsdatenwort (Byte 1 und Byte 2) ist nach dem Schreibzugriff ohne Bedeutung. Eventuell noch angezeigte Werte sind nicht gültig!

### <span id="page-39-0"></span>**5.5 Registerübersicht**

Diese Register sind für jeden Kanal einmal vorhanden.

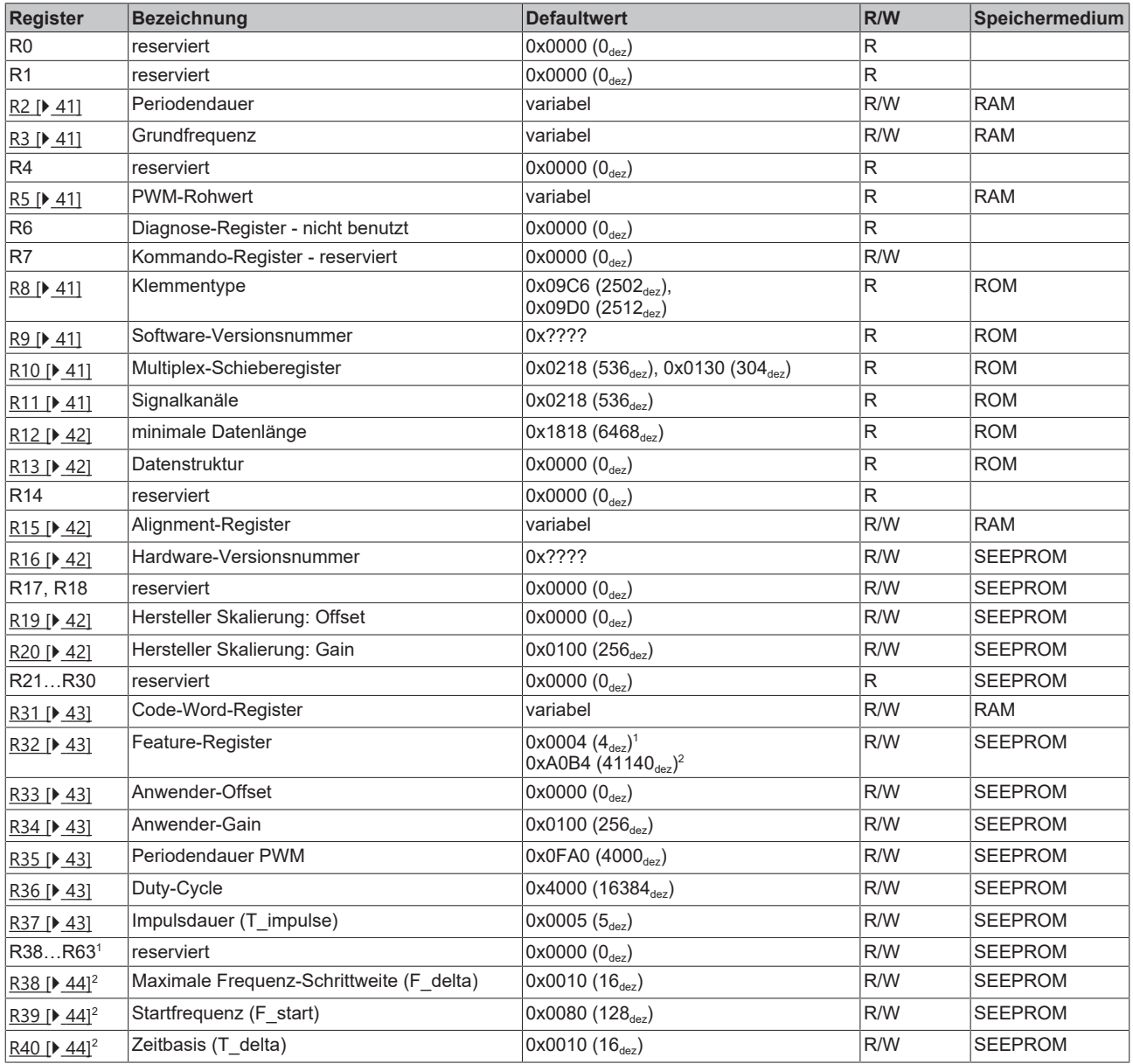

1 ) für KL2502-0000 und KL2512-0000

2 ) für KL2502-0010

## <span id="page-40-0"></span>**5.6 Registerbeschreibung**

Die Register können über die Registerkommunikation ausgelesen oder beschrieben werden. Sie dienen zur Parametrierung der Klemme.

#### **R0 bis R7: Register im internen RAM der Klemme**

Die Prozessvariablen können ergänzend zum eigentlichen Prozessabbild genutzt werden und sind in ihrer Funktion klemmenspezifisch.

- **R0, R1: ohne Funktion**
- <span id="page-40-1"></span>• **R2 Periodendauer**

Im PWM-Modus kann hier die Periodendauer für den laufenden Betrieb vorgegeben werden. Im Anschluss an einen Power-On-Reset wird die Periodendauer aus [R35 \[](#page-42-1)[}](#page-42-1) [43\]](#page-42-1) (Periodendauer für PWM-Modus) übernommen.

- PWMH-Modus, Cnt-Cnt-PWM-Modus:
	- 1 Digit entspricht hier 1 µs

Bsp.: 250 Hz => 4000 μs = 0xFA0

4 KHz => 250 μs = 0xFA

◦ PWML-Modus, Frq-Cnt-PWM-Modus, Frq-Cnt-Impuls-Modus:

1 Digit entspricht 8 µs

Bsp.: 2 Hz => 500 ms = 0xF424

200 Hz => 5 ms = 0x271

<span id="page-40-2"></span>• **R3 Grundfrequenz**

Im PWM-Modus kann hier die Grundfrequenz vorgegeben werden. [R/W] 1 Digit entspricht 1 Hz

- **R4: Reserviert**
- <span id="page-40-3"></span>• **R5: PWM-Rohwert**

Der Rohwert der PWM-Einheit des Prozessors wird in diesem Register gespeichert. Mit diesem Wert kann die maximale Auflösung bei einer vorgegebenen Frequenz berechnet werden.

- **R6: Diagnoseregister** nicht benutzt
- **R7: Kommandoregister** High-Byte\_Write = Funktionsparameter Low-Byte\_Write = Funktionsnummer High-Byte Read = Funktionsergebnis Low-Byte\_Read = Funktionsnummer

#### **R8 bis R15: Register im internen ROM der Klemme**

Die Typ- und Systemparameter sind fest vom Hersteller programmiert und können vom Anwender nur ausgelesen und nicht verändert werden.

<span id="page-40-4"></span>• **R8: Klemmentyp**

Der Klemmentyp in Register R8 wird zur Identifizierung der Klemme benötigt.

- <span id="page-40-5"></span>• **R9: Softwareversion (X.y)** Die Software-Version kann als ASCII-Zeichenfolge gelesen werden.
- <span id="page-40-6"></span>• **R10: Datenlänge** R10 beinhaltet die Anzahl der gemultiplexten Schieberegister und deren Länge in Bit. Der Buskoppler sieht diese Struktur.
- <span id="page-40-7"></span>• **R11: Signalkanäle**

Im Vergleich zu R10 steht hier die Anzahl der logisch vorhandenen Kanäle. So kann z. B. ein physikalisch vorhandenes Schieberegister durchaus aus mehreren Signalkanälen bestehen.

#### <span id="page-41-0"></span>• **R12: Minimale Datenlänge**

Das jeweilige Byte enthält die minimal zu übertragene Datenlänge eines Kanals. Ist das MSB gesetzt, so ist das Control- und Status-Byte nicht zwingend notwendig für die Funktion der Klemme und wird bei entsprechender Konfiguration des Buskopplers nicht zur Steuerung übertragen.

<span id="page-41-1"></span>• **R13: Datentypregister**

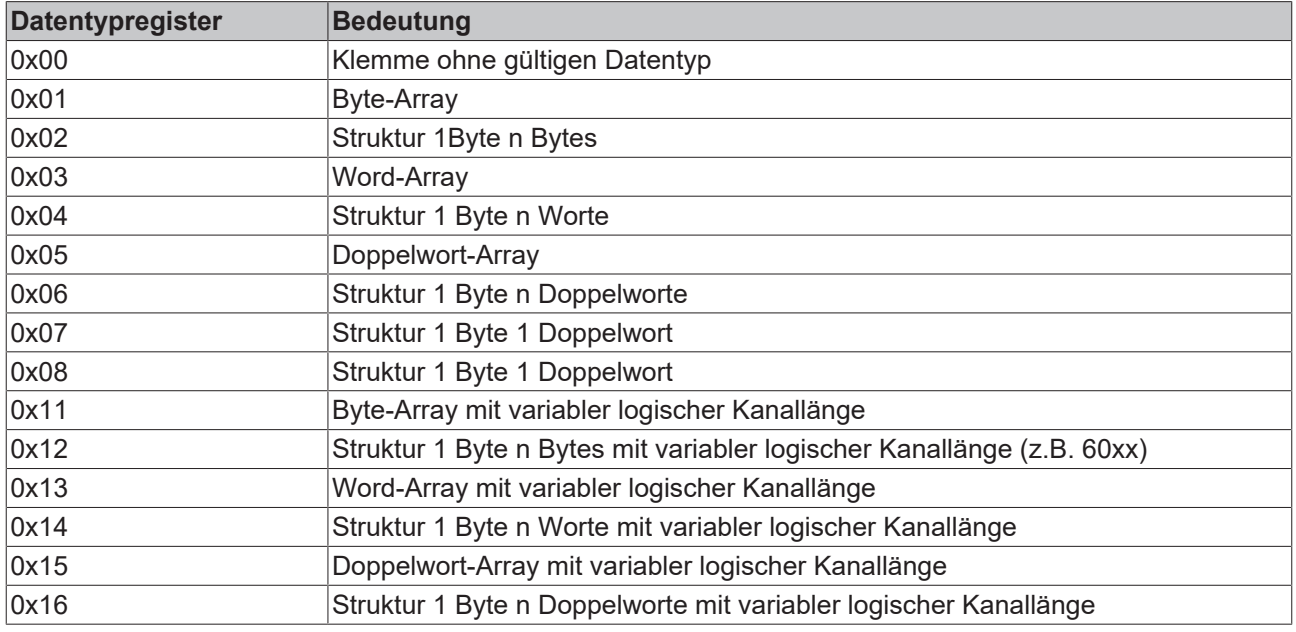

#### • **R14: reserviert**

#### <span id="page-41-2"></span>• **R15: Alignment-Bits (RAM)**

Mit den Alignment-Bits wird die Analogklemme im Buskoppler auf eine Bytegrenze gelegt.

#### <span id="page-41-3"></span>**R16 bis R30: Bereich der Herstellerparameter (SEEROM)**

Die Herstellerparameter sind spezifisch für jeden Klemmentyp. Sie sind vom Hersteller programmiert, können jedoch auch von der Steuerung geändert werden. Die Herstellerparameter sind spannungsausfallsicher in einem seriellen EERPOM in der Klemme gespeichert.

Diese Register können nur nach dem Setzen eines [Code-Worts in R31 \[](#page-42-5)[}](#page-42-5) [43\]](#page-42-5) geändert werden.

- **R16: Hardware-Versionsnummer** Im Register R16 steht der Hardware-Stand der Klemme.
- <span id="page-41-4"></span>• **R19: Hersteller-Skalierung - Offset (B\_h)** 16 Bit signed Integer Geradengleichung: Y = A\_hX +B\_h Dieses Register beinhaltet den Offset der Herstellergeradengleichung. Die Geradengleichung wird über Feature-Register [R32 \[](#page-42-3)[}](#page-42-3) [43\]](#page-42-3) aktiviert.
- <span id="page-41-5"></span>• **R20: Hersteller-Skalierung - Gain (A\_h)** 16 Bit signed Integer\*2-8 Dieses Register beinhaltet den Skalierungsfaktor der Herstellergeradengleichung. Die Geradengleichung wird über Feature-Register [R32 \[](#page-42-3)▶ [43\]](#page-42-3) aktiviert. Eine 1 entspricht dem Registerwert 0x0100.

#### **R31 bis R47: Bereich der Anwenderparameter (SEEROM)**

Die Anwenderparameter sind spezifisch für jeden Klemmentyp. Sie können vom Programmierer geändert werden. Die Anwenderparameter sind spannungsausfallsicher in einem seriellen EEPROM in der Klemme gespeichert. Der Anwenderbereich ist über ein Code-Wort schreibgeschützt.

#### <span id="page-42-5"></span>**R31: Code-Wort-Register im RAM**

#### **Funktionsweise des Code-Wort-Registers**

Damit Parameter im Anwender-Bereich geändert werden können muss hier das Code-Wort **0x1235** eingetragen werden. Wird ein abweichender Wert in dieses Register eingetragen, so wird der Schreibschutz gesetzt. Bei inaktivem Schreibschutz wird das Code-Wort beim Lesen des Registers zurückgegeben. Ist der Schreibschutz aktiv, enthält das Register den Wert Null.

#### <span id="page-42-0"></span>• **R32: Feature-Register**

[0x0004] für KL2502-0000 und KL2512-0000 [0xA0B4] für KL2502-0010

Dieses Register legt die Betriebsart der Klemme fest. So kann z. B. eine anwenderspezifische Skalierung bei den analogen E/As aktiviert werden.

<span id="page-42-3"></span>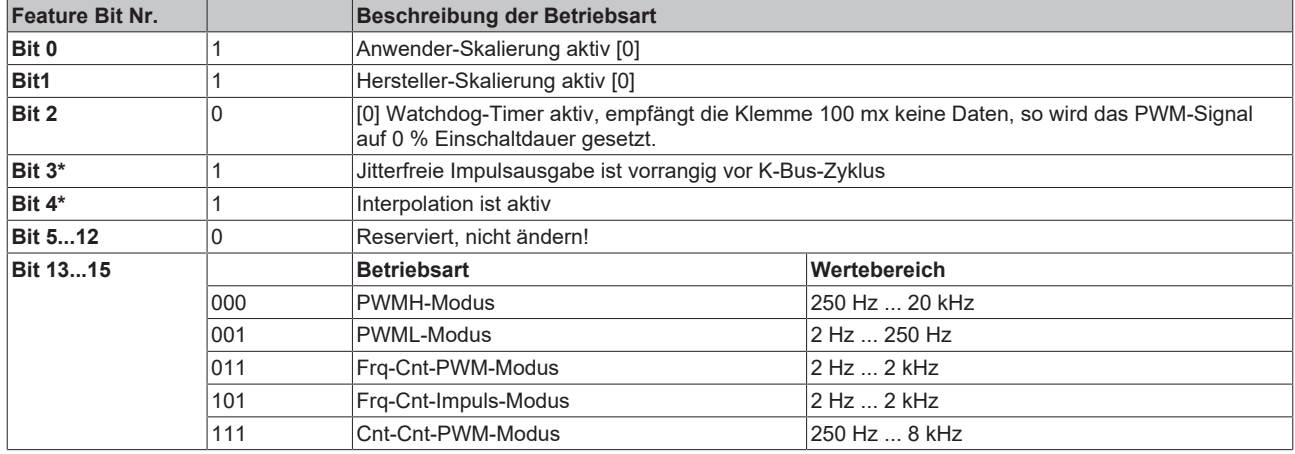

#### \*) nur KL2502-0010

- <span id="page-42-6"></span>• **R33: Anwender Skalierung - Offset (B\_w)** 16 Bit signed Integer Geradengleichung: Y = A\_wX+B\_w Dieses Register beinhaltet den Offset der Anwendergeradengleichung. Die Geradengleichung wird über das Feature-Register [R32 \[](#page-42-3)[}](#page-42-3) [43\]](#page-42-3) aktiviert.
- <span id="page-42-7"></span>• **R34: Anwender Skalierung - Gain (A\_w)** 16 Bit signed Integer\*2-8 Dieses Register beinhaltet den Skalierungsfaktor der Anwendergeradengleichung. Die Geradengleichung wird über das Feature-Register [R32 \[](#page-42-3)[}](#page-42-3) [43\]](#page-42-3) aktiviert.
- <span id="page-42-1"></span>• **R35: Periodendauer für PWM-Modus** [0x0FA0] Im Anschluss an einem Neustart des Prozessors wird die Periodendauer von [R35 \[](#page-42-1) $\blacktriangleright$  [43\]](#page-42-1) in R2 eingetragen. Im laufenden Betrieb kann diese über [R2 \[](#page-40-1)▶ [41\]](#page-40-2) (Periodendauer) oder [R3 \[](#page-40-2)▶ 41] (Grundfrequenz) modifiziert werden. Die Eingabe erfolgt wie unter R2 beschrieben.
- <span id="page-42-4"></span>• **R36: Duty-Cycle** [0x4000] Das Verhältnis von Duty-Cycle zur Periodendauer im Frq-Cnt-PWM-Modus und im Cnt-Cnt-PWM-Modus wird von diesem Register bestimmt. 0x2000 entspricht 25 % Duty-Cycle 0x4000 entspricht 50 % Duty-Cycle.
- <span id="page-42-2"></span>• **R37: Impulsdauer für den Frq-Cnt-Impuls-Modus (T\_impulse)** [0x0005] In dieses Register wird die Impulsdauer im Frq-Cnt-Impuls-Modus eingetragen. KL2502-0000, KL2512-0000: 1 Digit entspricht 8 µs. KL2502-0010: 1 Digit entspricht 2 µs

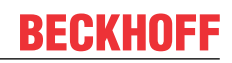

- <span id="page-43-1"></span>• **R38: Maximale Frequenz-Schrittweite (F\_delta)**, nur KL2502-0010 [0x0010] Legt die maximale Frequenz-Schrittweite für die Interpolation fest. 1 Digit entspricht 8 Hz
- <span id="page-43-0"></span>• **R39: Startfrequenz (F\_start)**, nur KL2502-0010 [0x0080] Oberhalb der Startfrequenz setzt die Interpolation mit der maximalen Frequenz-Schrittweite ein. • **R40: Zeitbasis (T\_delta)**, nur KL2502-0010
- <span id="page-43-2"></span>[0x0010] Zeitbasis für die Frequenzinterpolation in 64 µs/Digit Werte-Bereich: 0 ... 255 Werte kleiner 250 µs sind nicht möglich.

# <span id="page-44-0"></span>**6 Anhang**

### <span id="page-44-1"></span>**6.1 Support und Service**

Beckhoff und seine weltweiten Partnerfirmen bieten einen umfassenden Support und Service, der eine schnelle und kompetente Unterstützung bei allen Fragen zu Beckhoff Produkten und Systemlösungen zur Verfügung stellt.

#### **Beckhoff Niederlassungen und Vertretungen**

Wenden Sie sich bitte an Ihre Beckhoff Niederlassung oder Ihre Vertretung für den [lokalen Support und](https://www.beckhoff.de/support) [Service](https://www.beckhoff.de/support) zu Beckhoff Produkten!

Die Adressen der weltweiten Beckhoff Niederlassungen und Vertretungen entnehmen Sie bitte unseren Internetseiten: <https://www.beckhoff.de>

Dort finden Sie auch weitere Dokumentationen zu Beckhoff Komponenten.

#### **Beckhoff Support**

Der Support bietet Ihnen einen umfangreichen technischen Support, der Sie nicht nur bei dem Einsatz einzelner Beckhoff Produkte, sondern auch bei weiteren umfassenden Dienstleistungen unterstützt:

- Support
- Planung, Programmierung und Inbetriebnahme komplexer Automatisierungssysteme
- umfangreiches Schulungsprogramm für Beckhoff Systemkomponenten

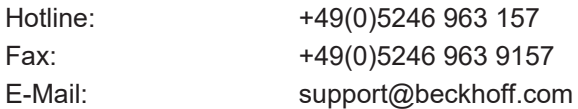

#### **Beckhoff Service**

Das Beckhoff Service-Center unterstützt Sie rund um den After-Sales-Service:

- Vor-Ort-Service
- Reparaturservice
- Ersatzteilservice
- Hotline-Service

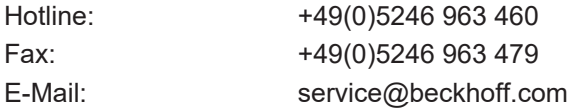

#### **Beckhoff Firmenzentrale**

Beckhoff Automation GmbH & Co. KG

Hülshorstweg 20 33415 Verl Deutschland

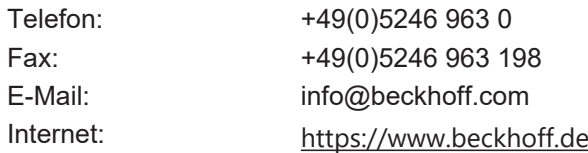

# **Abbildungsverzeichnis**

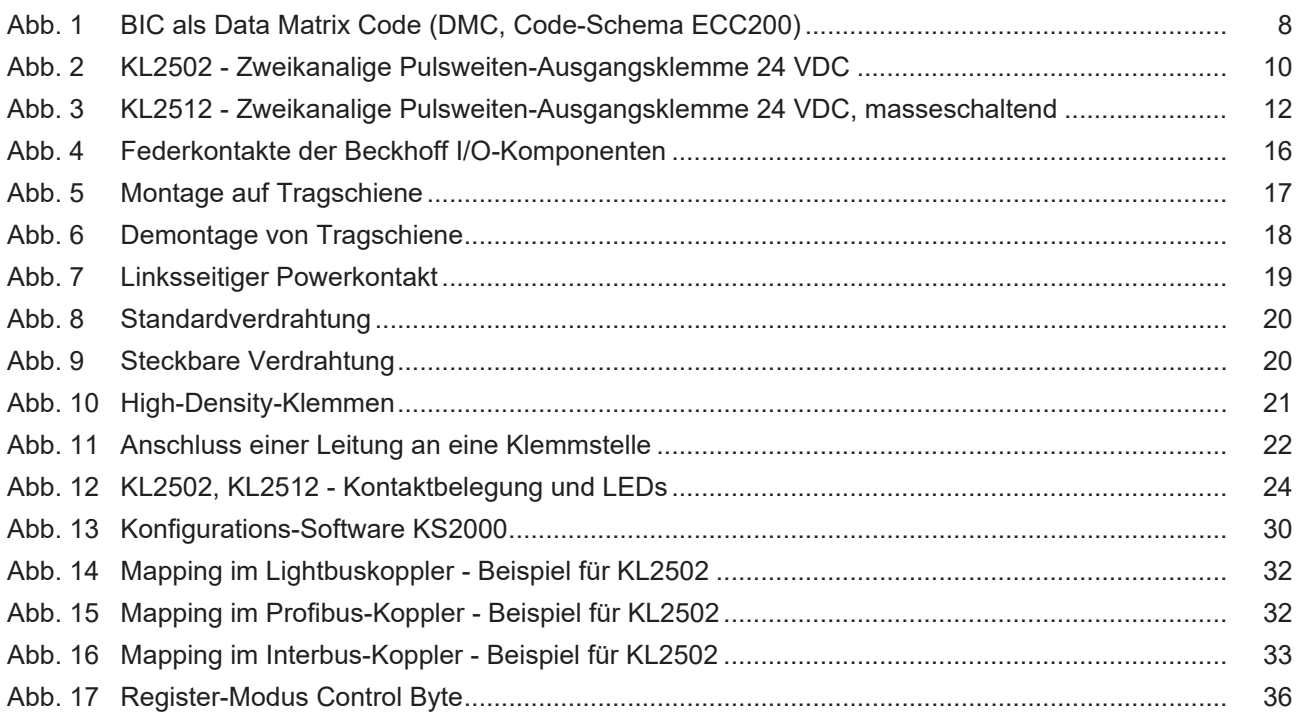

Mehr Informationen: [www.beckhoff.de/KL2xxx](https://www.beckhoff.de/KL2xxx)

Beckhoff Automation GmbH & Co. KG Hülshorstweg 20 33415 Verl Deutschland Telefon: +49 5246 9630 [info@beckhoff.de](mailto:info@beckhoff.de?subject=KL2502/KS2502,%20KL2512/KS2512) [www.beckhoff.de](https://www.beckhoff.com)

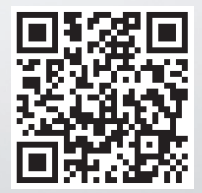